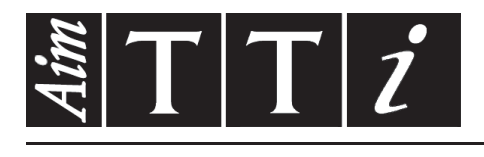

AIM & THURLBY THANDAR INSTRUMENTS

QPX1200S & QPX1200SP

PowerFlex DC Power Supplies ISTRUZIONI IN ITALIANO

 $Aim-TTi$ 

# **Indice**

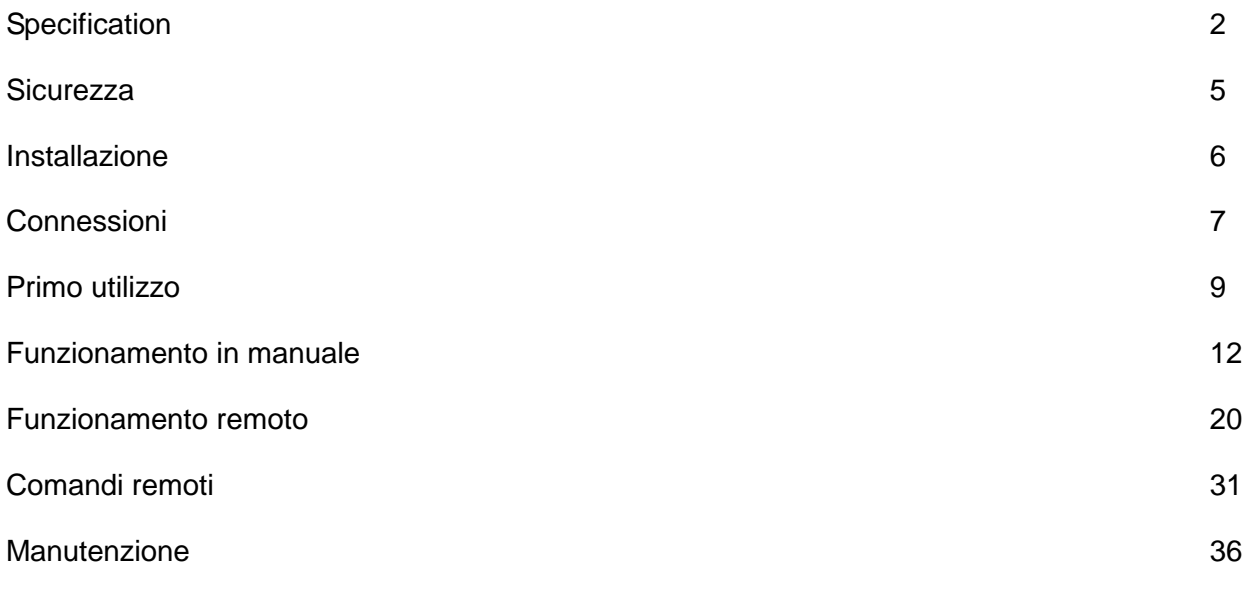

**Nota:** Le versioni più recenti di questo manuale, dei driver delle periferiche e degli strumenti software possono essere scaricate dall'indirizzo: <http://www.tti-test.com/go/qsx>

Questo manuale è il 48511-1530 - Iss 8

# **Specification**

<span id="page-2-0"></span>General specifications apply for the temperature range 5°C to 40°C. Accuracy specifications apply for the temperature range 18°C to 28°C after 1 hour warm-up with no load and calibration at 23°C. Typical specifications are determined by design and are not guaranteed.

## **OUTPUT SPECIFICATIONS**

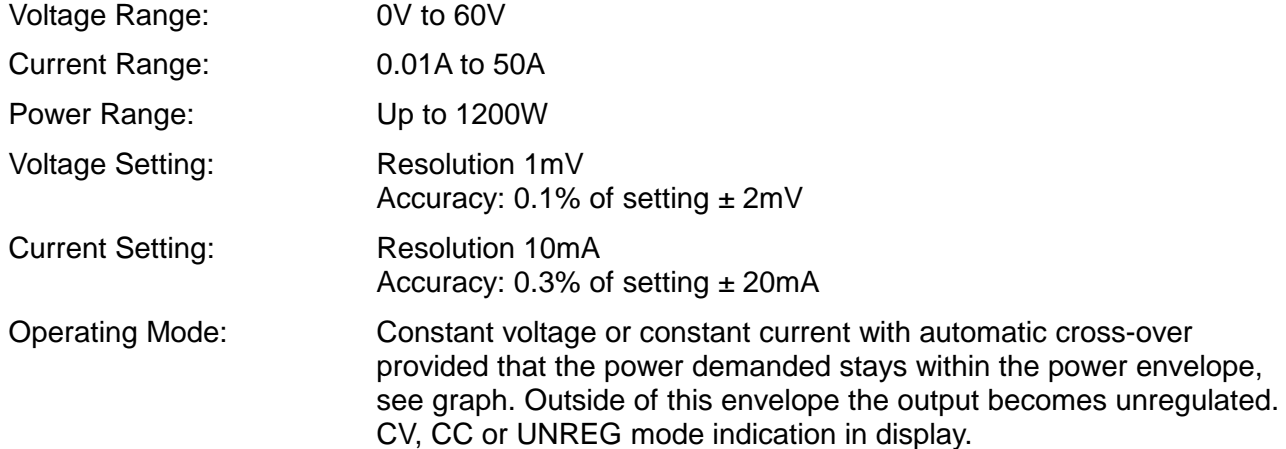

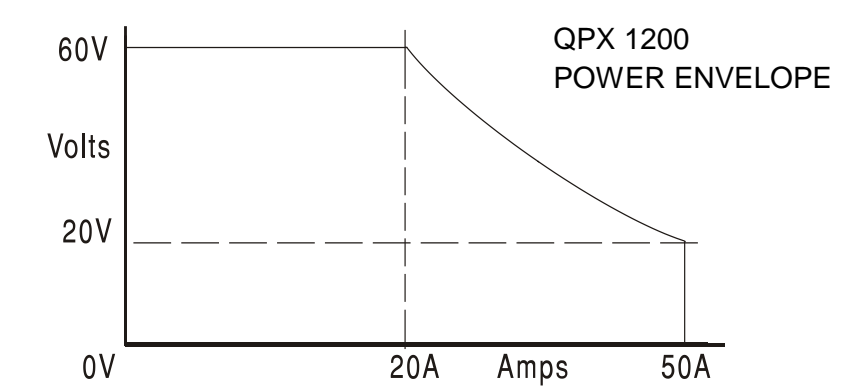

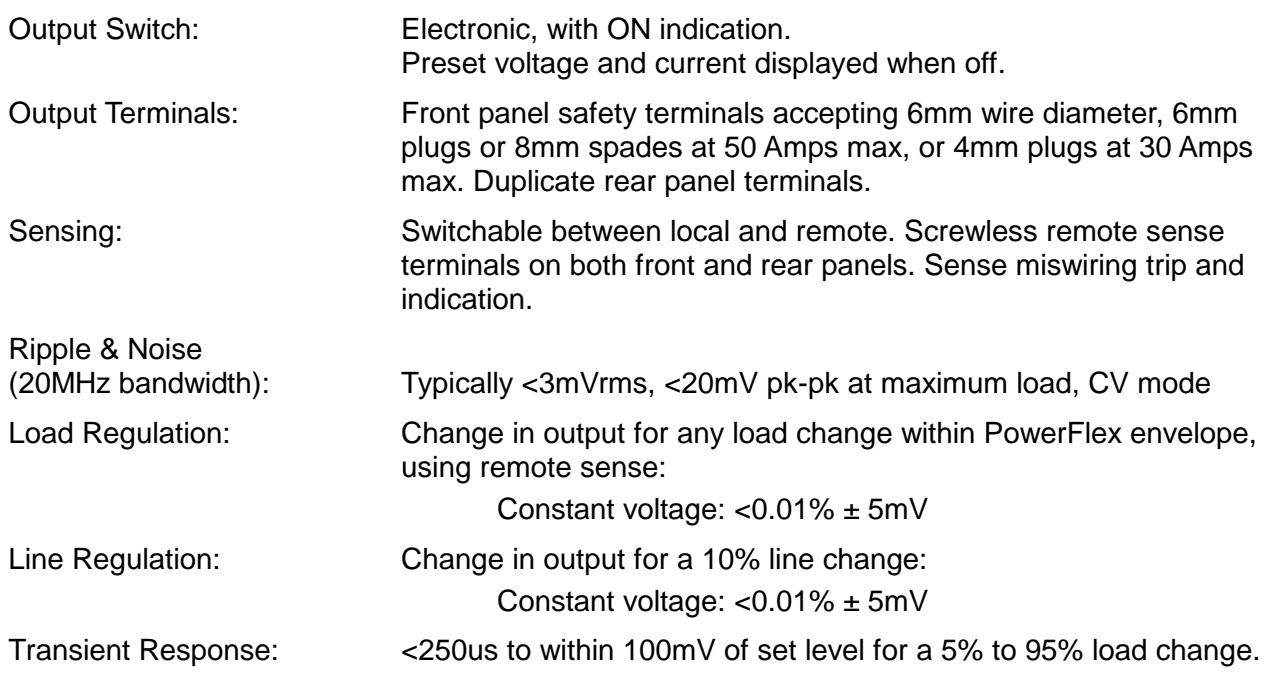

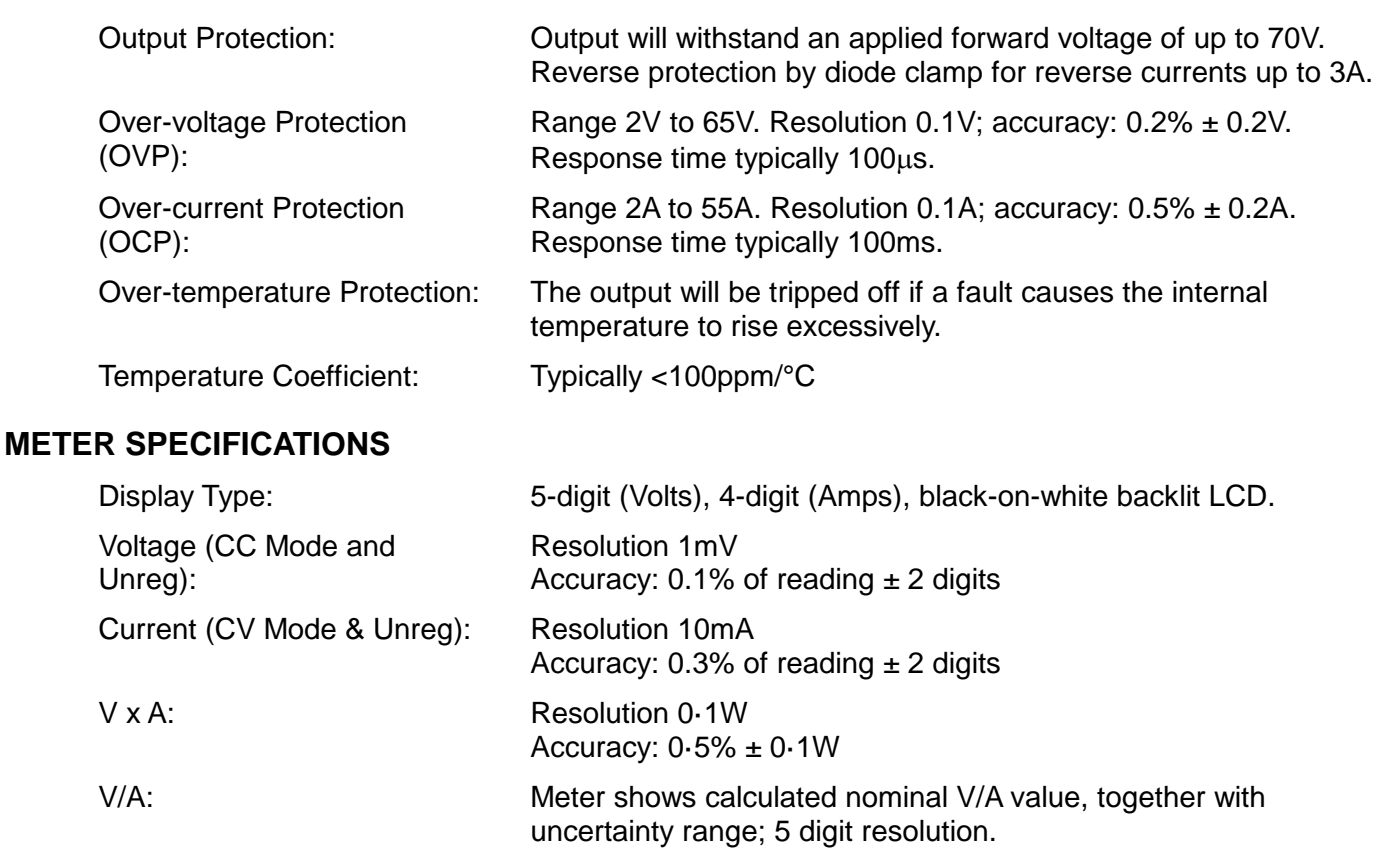

## **LOGIC CONTROL INPUT and OUTPUT**

LOGIC IN is a rear-panel opto-isolated input with an 820Ω resistor in series that is activated at an input voltage greater than approximately 3.3V. The maximum voltage that can be applied without damaging the unit is 20V and the input should not be taken negative by more than 3V. User can set LOGIC IN (via the keyboard) to enable the output, disable the output, or be ignored when it is activated.

LOGIC OUT is an isolated rear-panel open-collector output that will sink up to 2mA when activated ('switch closure'); the maximum voltage that can be applied to LOGIC OUT is 30VDC. User can set LOGIC OUT to be 'closed' or 'open' for output enabled or disabled, current limit (CC mode), power limit (UNREG mode), or for any fault trip.

## **ANALOG REMOTE CONTROL and MONITORING**

Non-isolated inputs and outputs to set voltage and current limit and to monitor actual output voltage and current. These signals are referenced to the positive output and have a range of 0 to 10V or 0 to 5V (selectable via the keyboard).

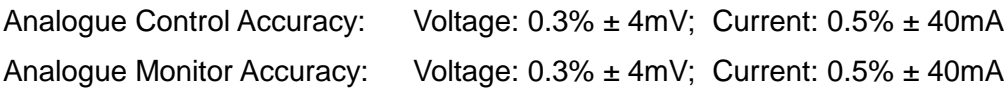

## **KEYBOARD & ROTARY CONTROL**

All functions, including the selection and set-up of the remote control interfaces, can be set from the keyboard. The rotary Jog control can be used to adjust output voltage and current settings in a quasi-analogue mode.

## **DISPLAY FEATURES**

The display is a 256 x 112 pixel transflective LCD, backlit by white LEDs; contrast is softwarecontrolled and can be adjusted from the keyboard.

The default status display shows the VOLTS (5 digits) and AMPS (4 digits) in 12mm high characters, plus the present output mode. At other times, for example during store or recall of instrument set-ups, the display shows up to 7 lines of information, instructions, or prompts.

## **INTERFACES (QPX1200SP only)**

Full digital remote control facilities are available through the RS232, LAN, USB and GPIB interfaces. Setting and readback resolutions are the same as the Output and Meter specifications respectively.

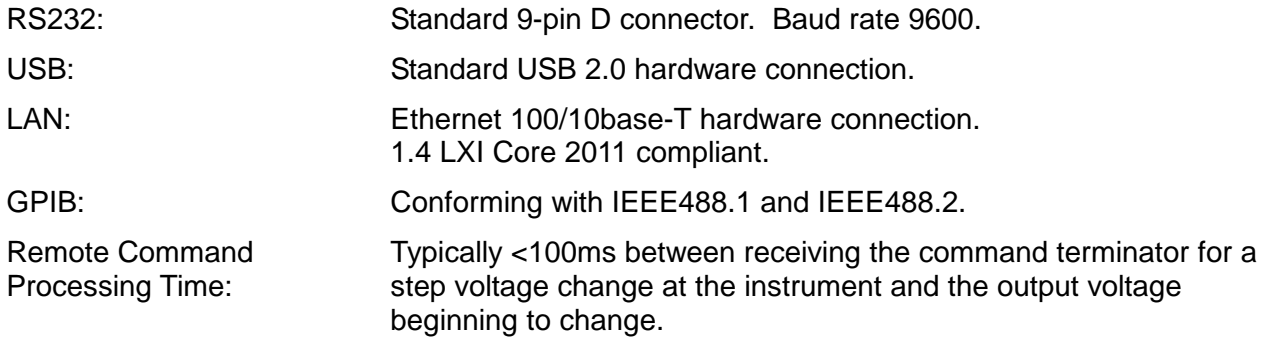

#### **GENERAL**

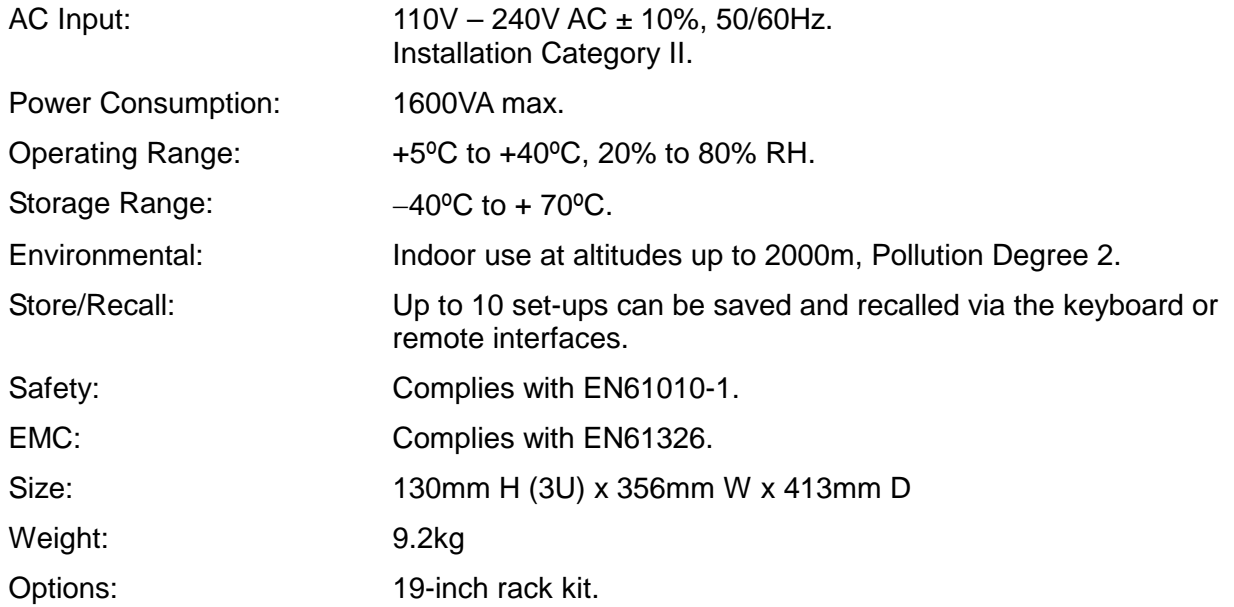

# **Sicurezza**

<span id="page-5-0"></span>Questo alimentatore appartiene alla Categoria di Sicurezza 1 secondo la classifica IEC ed è stato progettato in modo da soddisfare i criteri EN61010-1 (requisiti di Sicurezza per Apparecchiature di misura, controllo e per uso in laboratorio). È uno strumento di Categoria II di installazione e inteso per funzionamento con un'alimentazione normale monofase.

Questo strumento ha superato le prove previste da EN61010-1 e viene fornito in uno stato di sicurezza normale. Questo manuale contiene informazioni e avvertenze che devono essere seguite per assicurarsi di un'operazione sicura e mantenere lo strumento in condizioni di sicurezza.

Questo strumento è progettato per uso all'interno e in un ambiente d'inquinamento Grado 2, entro la gamma di temperatura da 5°C a 40°C con umidità relativa (non condensante) di 20% - 80%. Può occasionalmente essere assoggettato a temperature fra +5°C e –10°C senza comprometterne la sicurezza. Non usare in presenza di condensazione.

L'uso dello strumento in maniera non conforme a quanto specificato in queste istruzioni potrebbe pregiudicare la protezione di cui è dotato. Non usare lo strumento per misurare tensioni al di sopra dei valori nominali o in condizioni ambientali al di fuori di quelle specificate.

## **ATTENZIONE! QUESTO STRUMENTO DEVE ESSERE COLLEGATO A TERRA**

Una qualsiasi interruzione sia interna che esterna del collegamento a terra lo rende pericoloso. È proibito interrompere questo collegamento deliberatamente. La protezione non deve essere negata attraverso l'uso di un cavo di prolunga privo del filo di collegamento a terra.

Quando lo strumento è alimentato, alcuni morsetti sono sotto tensione e l'apertura dei coperchi o la rimozione di parti (eccetto quei componenti accessibili senza l'uso di attrezzi) può lasciare scoperti dei morsetti sotto tensione. L'apparecchiatura deve essere staccata da tutte le sorgenti di tensione prima di aprirla per regolazioni, manutenzione o riparazioni.

I condensatori collegati all'alimentazione interna possono essere carichi anche dopo aver staccato l'alimentazione ma si scaricano in circa 10 minuti dopo aver levato la corrente.

È consigliabile evitare, per quanto possibile, qualsiasi operazione di regolazione e di riparazione dello strumento sotto tensione e, qualora fosse inevitabile, dette operazioni devono essere eseguite da una persona specializzata in materia, che sia pienamente conscia del pericolo presente.

Quando sia chiaro che lo strumento è difettoso, o che ha subito un danno meccanico, un eccesso di umidità, o corrosione a mezzo di agenti chimici, la sicurezza potrebbe essere stata compromessa e lo strumento deve essere ritirato dall'uso e rimandato indietro per le prove e le riparazioni del caso.

Assicurarsi di usare solo fusibili della portata giusta e del tipo corretto durante eventuali sostituzioni. Sono proibiti sia l'uso di fusibili improvvisati che il corto circuito deliberato dei portavalvole.

Non bagnare lo strumento quando si pulisce.

Sullo strumento e in questo manuale si fa uso dei seguenti simboli.

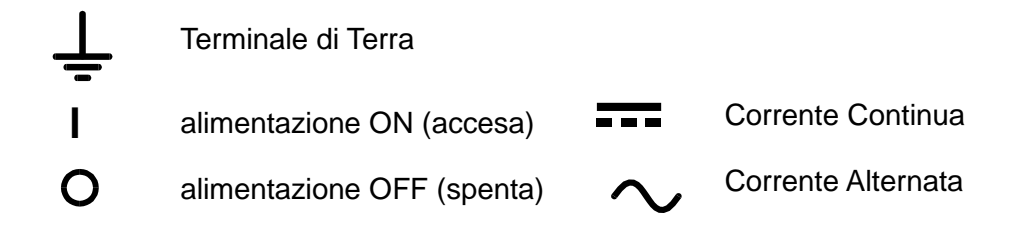

# Installazione

#### <span id="page-6-0"></span>**Tensione di esercizio**

Questo strumento possiede una portata di ingresso universale e opera con una tensione nominale di 115V o 230V senza regolazione. Assicurarsi che l'alimentazione locale sia conforme all'ingresso AC necessario, illustrato nelle Specifiche.

#### **Cavo di alimentazione**

Collegare lo strumento all'alimentazione AC utilizzando il cavo di alimentazione fornito. Se è necessaria una spina di alimentazione per uno zoccolo diverso, è necessario utilizzare un cavo adatto e approvato, con spina a muro e connettore IEC60320 C13 per il collegamento con lo strumento. Per determinare la portata corretta del set di cavi per l'alimentazione AC desiderata, fare riferimento alle informazioni sull'attrezzatura e alle Specifiche.

#### **AVVERTENZA! LO STRUMENTO DEVE ESSERE PROVVISTO DI MESSA A TERRA**

Qualsiasi interruzione del conduttore di terra all'interno o all'esterno dello strumento rende pericoloso l'uso dello strumento. È vietata ogni interruzione intenzionale.

#### **Montaggio**

Lo strumento può essere montato su banco o su rack. Viene fornito provvisto di piedini destinati al montaggio su banco. I piedini anteriori sono dotati di un meccanismo che consente di orientare a piacimento il pannello.

Il montaggio su rack prevede l'impiego di un kit per il montaggio in un rack da 19", che può essere acquistato presso il rivenditore di fiducia.

#### **Ventilazione**

Il raffreddamento dell'alimentatore viene effettuato da sofisticate ventole plurivelocità, che convogliano l'aria verso il retro dell'apparecchio. Evitare di ostruire le feritoie d'ingresso dell'aria sui pannelli laterali e posteriori. Nel caso di montaggio su rack, prevedere uno spazio libero sufficiente intorno allo strumento e/o utilizzare un ripiano di ventilazione per il raffreddamento forzato.

# Connessioni

## <span id="page-7-0"></span>**Connessioni sul pannello frontale**

Collegare il carico ai morsetti positivo (rosso) e negativo (nero) contrassegnati OUTPUT (USCITA). I morsetti accettano spine da 4mm nell'estremità (ma si noti che le spine da 4mm supportano solo 32 Amp), un cavo del diametro di 6mm o spine nella presa a croce o connessioni lamellari di 8mm (con una lamella della larghezza massima di 16mm). I cavi e le connessioni devono essere in grado di supportare la corrente richiesta; per 50 Amp, è necessario un cavo da  $6mm^2$ .

Gli eventuali collegamenti al carico dei rilevatori remoti si effettuano dai morsetti contrassegnati REMOTE SENSE (RILEVATORE REMOTO) positivo (+) e negativo (−). L'inserimento del rilevatore remoto viene selezionata dalla tastiera o attraverso un'interfaccia a controllo remoto; la spia del pannello frontale del REMOTE SENSE è accesa quando il rilevatore remoto viene selezionato. La disattivazione della modalità REMOTE SENSE riporta lo strumento alla modalità rilevamento locale sui morsetti di uscita del pannello frontale.

Il morsetto contrassegnato con  $\frac{1}{x}$  è connesso al telaio e alla messa a terra di sicurezza.

## **Connessioni sul pannello posteriore**

## **Morsetti d'erogazione**

I morsetti di erogazione e di rilevamento sono duplicati sulla morsettiera avvitabile del pannello posteriore; questi collegamenti sono montati parallelamente a quelli sul pannello anteriore.

La selezione della modalità Remote sense viene effettuata tramite la tastiera o l'interfaccia di controllo remota. Quando si utilizzano i morsetti sul pannello posteriore, occorre selezionare sempre la modalità remote sense per mantenere sempre i valori previsti di erogazione di corrente.

## **Input logico**

LOGIC IN è collegato all'ingresso di un isolatore ottico tramite un resistore da 820Ω in serie. L'ingresso viene attivato da una tensione di ingresso superiore a circa 3,3V tra LOGIC IN e LOGIC COMMON; è possibile applicare fino a 20V all'ingresso, ma non deve essere applicata una tensione negativa superiore a 3V. La corrente dell'ingresso attivo deve essere compresa tra 2mA e 25mA, a seconda della tensione di ingresso applicata. La funzione di LOGIC IN viene impostata dalla tastiera.

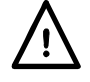

Non applicare a LOGIC IN / LOGIC COMMON una tensione superiore a 50V rispetto a  $\frac{1}{\epsilon}$ .

## **Output logico**

LOGIC OUT (Uscita logica) è l'uscita a collettore aperto di un transistor NPN optoisolato che viene messa a 2mA quando è attivo ('chiusura dello switch'). La funzione di LOGIC OUT viene impostata dalla tastiera.

Il voltaggio massimo che può essere erogato tra LOGIC OUT e LOGIC COMMON è 30VDC.

Non erogare un voltaggio esterno tra i morsetti superiore a 30VDC.

## **Controllo analogico**

V CONTROL (CONTROLLO V) e I CONTROL (CONTROLLO I) forniscono un controllo semianalogico rispettivamente del Voltaggio in uscita e del Limite di corrente. Gli input di CONTROL vengono letti 4 volte al secondo dal convertitore A-D e l'output viene regolata a seconda della regolazione dell'ingresso selezionata.

La regolazione dell'ingresso per entrambi può essere impostata da 0 a 10 Volt o da 0 a 5 Volt per un'uscita massima. Sia le funzioni di Controllo analogico che quelle di regolazione sono selezionate dalla tastiera. Il segnale di ritorno COMMON (COMUNE) si riferisce all'uscita positiva dell'alimentatore.

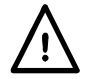

Non erogare un voltaggio esterno tra i morsetti superiore a 20VDC.

## **Monitor analogico**

Il voltaggio del morsetto d'uscita e la corrente possono essere monitorati rispettivamente sul V MONITOR (MONITOR V) e l'I MONITOR (MONITOR I). La regolazione dell'uscita per entrambi è la stessa impostata per V CONTROL e I CONTROL, vedere la sezione precedente. Il segnale di ritorno COMMON (COMUNE) si riferisce all'uscita positiva dell'alimentatore.

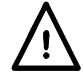

Non erogare voltaggi esterni a questi morsetti.

## **RS232 (solo QPX1200SP)**

Connettore femmina di tipo D a 9 pin con collegamenti ai pin (riportati di seguito). Può essere collegato a un porta PC standard mediante un cavo 1:1 maschio-femmina interamente cablato senza connessioni incrociate.

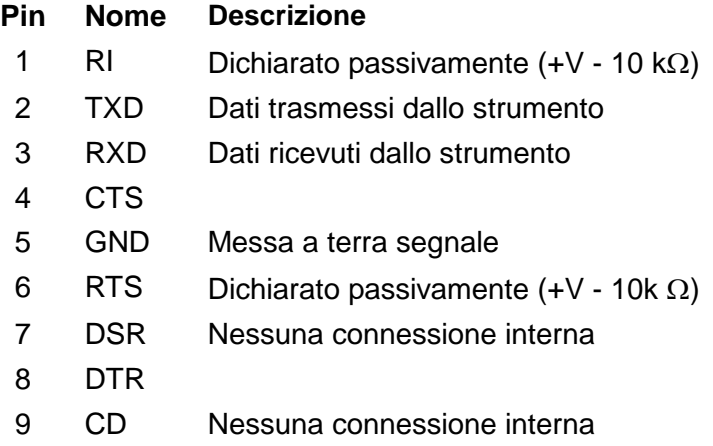

La messa a terra del segnale è collegata alla messa a terra dello strumento.

### **USB (solo QPX1200SP)**

La porta USB viene collegata alla messa a terra dello strumento. Essa è conforme alla USB 2.0 (Piena velocità) e accetta un cavo USB standard. La funzioni plug-and-play di Windows dovrebbero riconoscere automaticamente che lo strumento è stato collegato. Se non viene trovato il driver corretto, seguire i comandi Windows sullo schermo e installare i file richiesti dal CD fornito.

## **LAN (solo QPX1200SP)**

L'interfaccia LAN è stata progettata per soddisfare i requisiti 1.4 LXI ( Lan eXtensions for Instrumentation) Core 2011. Il protocollo TCP/IP Socket consente di attivare il controllo remoto tramite l'interfaccia LAN. Lo strumento contiene anche un server Web basilare che fornisce le informazioni sull'unità, consentendone anche la configurazione. Dato che vi è il rischio di interferire con la configurazione dell'interfaccia LAN, rendendo così impossibile la comunicazione LAN con lo strumento, il pannello posteriore contiene un interruttore separato (contrassegnato LAN RESET [Reimpostazione LAN]) per l'attivazione della procedura LAN Configuration Initialise (LCI, Inizializza configurazione LAN) per il ripristino delle impostazioni di fabbrica predefinite. Per ulteriori particolari si rimanda al capitolo "Operatività remota". Per altre informazioni sugli standard LXI accedere a [www.lxistandard.org/home.](http://www.lxistandard.org/home)

## **GPIB (solo QPX1200SP)**

Le messe a terra del segnale GPIB sono collegate alla messa a terra dello strumento. I subset implementati sono:

SH1 AH1 T6 L4 LEO SR1 RL2 PP1 DC1 DT0 C0 E2

L'indirizzo GPIB viene impostato dal pannello frontale.

# Primo utilizzo

<span id="page-9-0"></span>Il presente capitolo descrive sommariamente le funzionalità dello strumento e deve essere letto dall'utente prima di utilizzare l'alimentatore per la prima volta.

Nel presente manuale i tasti, i collegamenti e i segnalatori sul pannello anteriore sono indicati in lettere maiuscole, ad es. ESCAPE (ESCI), JOG SET (IMPOSTAZIONE VARIAZIONE GRADUALE), OUTPUT (USCITA), ON (ACCESO). I messaggi mostrati sul display appaiono in un carattere tipografico diverso, per es. **Enter V (Inserire V)**, **Limits (Limiti)**, **CV (Constant Voltage-Voltaggio Costante)**, **Store (Memorizza)**.

#### **Pulsante di accensione, pulsante erogazione On/Off**

L'interruttore di accensione si trova sul pannello anteriore, in basso a sinistra.

All'accensione, lo strumento ripristina automaticamente le impostazioni salvate quando era stato spento, ma con l'erogazione di corrente su off (disinserita – sul display appare **OUTPUT OFF**). L'utente può comunque cambiare l'impostazione predefinita in modo che venga ripristinato all'accensione lo stato del pulsante erogazione on/off allo spegnimento dello strumento; vedi la sezione Funzioni supplementari.

La c.c. viene erogata o interrotta elettronicamente premendo il tasto <sup>----</sup>; la spia ON si accende quando l'erogazione è attiva. Contemporaneamente il messaggio sopra il display dei VOLT e delle AMPS (Ampere) cambia da **OUTPUT OFF** a **CV** (constant voltage-voltaggio costante) o **CC** (constant current-corrente costante) per indicare la modalità operativa in atto; nel caso in cui il carico dovesse causare il funzionamento dello strumento oltre il raggio di potenza previsto il display mostrerebbe **UNREG** (unregulated-fuori regolazione).

#### **Tastiera**

Nel presente capitolo si tratterà solo delle funzioni in generale; l'impostazione dei singoli parametri è descritta nelle sezioni successive.

La tastiera è stata progettata al fine di garantire l'esecuzione delle modifica delle impostazioni all'insegna della sicurezza ottimale (ovvero di minimizzare il rischio di erogare tensioni eccessive agli utilizzatori), pur mantenendo la semplicità di utilizzo. A tal fine, la modifica dei valori numerici impostati prevede la conferma da parte dell'utente (tramite il tasto OK), nonché la possibilità di premere ESCAPE in qualsiasi momento o di attendere che venga superato il tempo massimo a disposizione e che vengano ripristinati i valori originali. Inoltre, la presenza di segnalatori LED e la comparsa di messaggi sullo schermo sono destinate a minimizzare la possibilità di errori di digitazione o di controllo. Gli utenti abituali che ritengono superflua l'attivazione di alcuni di questi dispositivi (ad es. i segnalatori acustici) potranno disattivarli tramite la funzione di disattivazione, descritta nella sezione Funzioni supplementari.

Durante il funzionamento normale dell'apparecchio, il tastierino numerico viene disattivato; la pressione di uno dei tasti numerici attiva il cicalino ed emette un segnale acustico per segnalare l'esecuzione di un'operazione illecita Per impostare un voltaggio con il tastierino numerico, per prima cosa premere I sotto NUMERIC SET (impostazione valori numerici); il display dei VOLTS (VOLT) mostrerà il set di valori correnti in un carattere più piccolo, con sotto il messaggio **Enter V or ESC** (Inserire V o Uscire) e la spia OK comincerà a lampeggiare. I nuovi valori saranno quindi inseriti dalla tastiera; durante la digitazione appariranno direttamente sotto l'impostazione corrente, sostituendo il messaggio del prompt. In qualsiasi momento durante l'inserimento la nuova impostazione può essere confermata con il tasto OK, per es. è sufficiente inserire 1, OK per cambiare l'impostazione a 1Volt. Quando viene premuto OK il display torna a mostrare solo la nuova impostazione a caratteri normali e la spia OK smetterà di lampeggiare; la mancata pressione del tasto OK dopo 10 secondi dalla digitazione dell'ultimo valore annulla il valore digitato e il display tornerà al valore originale. Qualora si prema ESCAPE durante la procedura di digitazione, il valore digitato verrà annullato e il display visualizzerà il valore originale. Il limite di corrente è impostato nella stessa maniera dopo la pressione di I NUMERIC SET.

Il tasto OK serve per confermare la maggior parte dei valori numerici digitati. In tutte le altre occasioni, assume le funzioni del tasto VIEW V/I LIMITS (visualizza i limiti di tensione e corrente); la pressione del tasto comporta la visualizzazione per 3 secondi della tensione erogata predefinita e il valore limite della corrente: durante questo periodo di tempo, la scritta **Limits** viene mostrata sul display.

La pressione di SHIFT (Cambia) illumina la spia ▲ e fornisce ai tasti numerici le funzioni riportate su di essi, per es. STR (Store-Memorizza), RCL (Recall-Richiama) ecc. Quando si sceglie una funzione premendo uno di questi tasti, la funzione SHIFT viene annullata (la spia ▲ non è più accesa). I tasti da premere per eseguire la funzione prescelta sono descritti in dettaglio nelle sezioni che seguono; la mancata pressione di un tasto entro 10 secondi disattiva la funzione selezionata, come se si fosse premuto il tasto ESCAPE. SHIFT è un tasto bifunzione, ovvero quando viene premuto una seconda volta, la sua funzione viene disattivata. È anche possibile annullare la selezione del tasto SHIFT premendo ESCAPE oppure SET V (Imposta V) o SET I (Imposta I).

## **Manopola di variazione graduale**

La manopola sullo strumento consente di aumentare o diminuire gradualmente la tensione o la corrente erogata al valore impostato tramite i tasti JOG SET; l'erogazione viene regolata automaticamente, ovvero non è necessario premere OK.

All'accensione, la funzione è disinserita. Per variare gradualmente il valore della tensione o della corrente, premere il tasto V o I sotto JOG SET; la spia ad esso associata si illumina e il parametro appropriato indicherà modifiche in due linee. Con l'erogazione su ON la linea superiore continua a mostrare il tasso di erogazione effettivo, ma l'altra, più in basso, mostrerà i valori correnti dei **Limits**; nel display inferiore, l'indicatore JOG ( ) è posizionato sotto l'ultimo valore selezionato. Mentre l'indicatore V o I sotto JOG SET è illuminato, le ulteriori pressioni del tasto V o I provocano lo spostamento dell'indicatore JOG di un valore a sinistra; quando viene raggiunto il valore massimo a disposizione, la successiva pressione del comando richiama il valore più basso La posizione predefinita all'accensione è sotto il LSD (Lower Selected Digit – Valore più basso selezionato – VBS), ovvero viene selezionata la variazione più bassa.

La rotazione della manopola in senso orario/antiorario aumenta/diminuisce il valore selezionato; i valori a sinistra di quello che si sta cambiando vengono aumentati/diminuiti automaticamente quando viene raggiunto il punto minimo/massimo della decina. I valori a destra di quello che si sta cambiando rimangono inalterati, a meno che il passo selezionato non raggiunga/superi le impostazioni massime/minime della gamma, nel cui caso vengono riportati a zero. Ad esempio, 59·861V diventa 59·961V, poi 60·000V per un aumento graduale di 0,1 V; 1,60A diventa 0·60A, poi 0·01A per una riduzione graduale di 1 A.

I passi della variazione graduale selezionabili sono: 1 mV, 10 mV, 100 mV e 10 mA, 100 mA, 1A.

Per disattivare la manopola di variazione graduale, premere il tasto OFF (SPEGNI) sotto JOG SET; qualora si prema di nuovo il tasto V o I sotto JOG SET, viene riattivata la funzione variazione graduale per l'ultimo valore utilizzato. La funzione variazione graduale non può essere annullata tramite i tasti numerici o le funzioni di SHIFT, ma può essere disattivata mentre la funzione SHIFT è attiva.

Si noti che la doppia visualizzazione dei parametri che si variano gradualmente si utilizza soprattutto se l'erogazione è ON; con l'erogazione inattiva, entrambe le linee del display mostrano il valore **Limits** e cambiano contemporaneamente ad ogni variazione graduale di parametro.

## **Display**

All'accensione, il display mostra per un momento il numero del modello dello strumento e la revisione del firmware installato (la versione del firmware e della tastiera e del mouse appare sulla sinistra; il firmware dell'interfaccia appare sulla destra) prima di tornare alla sua visualizzazione standard.

La visualizzazione standard del display mostra il voltaggio sulla sinistra (sopra la scritta VOLTS del pannello frontale) e la corrente a sinistra (sopra la scritta AMPS del pannello frontale) insieme alla situazione dell'erogazione in corso, per es. **OUTPUT OFF**, **CV**, **CC**, o **UNREG**; se l'erogazione è disattivata nel display sopra i valori V e I viene mostrato anche **Limits**. Lo stato della connessione LAN appare anche nell'angolo superiore sinistro dello schermo, in conformità alla normativa LXI. Per ulteriori dettagli, vedi il paragrafo "Lan Status Indicator" (Indicazione stato LAN) nella sezione Lan Interface (Interfaccia LAN). Durante le altre operazioni, tuttavia, le potenzialità del display vengono utilizzate in maniera più ampia per mostrare, per esempio, i prompt durante le impostazioni di funzione come le memorizzazioni e il richiamo delle operazioni o per le operazioni aggiuntive attivabili con la funzione # shift; per ulteriori dettagli vedi le sezioni relative del presente manuale.

Il contrasto del display viene impostato dal fabbricante, ma può essere regolato dalla tastiera per adeguarlo alle particolari condizioni ambientali in cui viene utilizzato. Premere SHIFT, #, selezionare Funzione aggiuntiva 90, e seguire i comandi sullo schermo.

# Funzionamento in manuale

<span id="page-12-0"></span>Si invitano tutti i nuovi utenti a leggere attentamente il capitolo Primo utilizzo, che descrive i principi di funzionamento della tastiera e della manopola variazione graduale.

#### **Impostazione della tensione**

Con la erogazione disattivata <sup>---</sup>, il display mostra di regola la tensione impostata; Limits appare come promemoria accanto **OUTPUT OFF** nella linea superiore del display. Con l'erogazione ON la modalità cambia in **CV** (voltaggio costante) o **CC** (corrente costante), a seconda del limite di corrente impostato e alle condizioni di carico, e il display mostra la tensione di erogazione effettiva (misurata al punto di rilevamento); si noti che nella modalità CC la tensione di erogazione effettiva sarà minore di quella impostata. Entrambe, sia la tensione effettiva che quella impostata, vengono mostrate a una risoluzione di 1mV. Se la tensione impostata e le condizioni di carico causano il funzionamento dello strumento al di fuori della portata di potenza garantita, il display mostrerà **UNREG** (fuori regolazione) e la tensione di erogazione effettiva sarà ancora minore di quella impostata.

La tensione può essere impostata direttamente attraverso il tastierino numerico: premere il tasto V sotto NUMERIC SET, inserire il nuovo valore utilizzando i tasti numerici e confermare premendo OK. I principi generali dell'inserimento tramite tastierino sono esposti nel capitolo Primo utilizzo, che deve essere letto da chi lo utilizza per la prima volta.

Quando viene premuto SET V il display dei VOLTS cambia e mostra il valore impostato effettivo in un carattere più piccolo, con sotto il messaggio **Enter V or ESC**, e la spia OK comincia a lampeggiare. La nuova tensione sarà quindi inserita dalla tastiera, per es. 12·345V viene inserito come 1, 2, **·**, 3, 4, 5. Durante la digitazione appariranno direttamente sotto l'impostazione corrente, sostituendo il messaggio del prompt.

L'impostazione minima di tensione è 0·000V; quella massima 60·000V.

Premendo OK in qualsiasi momento verrà impostata la tensione inserita, lasciando i valori rimanenti su zero, per es. 1, 2, **·**, 3, OK imposterà 12·300V; 1, OK imposterà 1·000V. Quando viene premuto OK la tensione impostata viene modificata e il display tornerà alla sua modalità standard.

Premendo ESCAPE in qualsiasi momento durante la sequenza, o non premendo altri tasti per 10 secondi, il display tornerà a mostrare il valore originale presente prima che fosse premuto SET V.

Inserendo una tensione che sia oltre la portata minima (compreso il tentativo di inserire 3 cifre prima della virgola del decimale) o tentando di inserire più di 5 cifre si attiverà il segnale acustico del cicalino; l'ultimo tasto digitato non verrà preso in considerazione.

La tensione può essere impostata anche tramite la manopola di variazione graduale. Premendo JOG SET V (IMPOSTAZIONE VARIAZIONE GRADUALE V) si illuminerà la spia V JOG SET e il display dei VOLTS mostrerà di nuovo le due linee. Con l'erogazione su ON la linea superiore continua a mostrare il tasso di erogazione effettivo, ma l'altra, più in basso, mostrerà i valori effettivi dei **Limits**; nel display inferiore, l'indicatore JOG ( ) è posizionato sotto l'ultimo valore selezionato. Mentre la spia V SET è illuminata, ogni ulteriore pressione provoca lo spostamento dell'indicatore ♦ JOG di un valore a sinistra; quando viene raggiunto il valore massimo a disposizione, la successiva pressione del comando richiama il valore più basso La posizione predefinita all'accensione è sotto il LSD, ovvero viene selezionata la variazione più bassa. I passi della variazione graduale selezionabili sono: 1 mV, 10 mV e 100 mV.

Quando è attiva la funzione variazione graduale, la tensione erogata può essere aumentata o diminuita con la manopola di variazione graduale, il cui passo è indicato dalla posizione del segnalatore JOG . Viene immediatamente erogato il valore di tensione impostato, ovvero non è necessario premere OK. Nella modalità CV (tensione costante) la tensione di erogazione effettiva mostrata nella linea superiore del display segue la tensione impostata, che sarà regolata con la manopola nel display più in basso; tuttavia, se l'erogazione entra in modalità corrente costante (indicata dal cambiamento del messaggio di stato da CV a CC) il display più in alto, che mostra la tensione effettiva, mostrerà un valore minore alla tensione impostata.

Si noti che la doppia visualizzazione durante il JOG SET V si utilizza soprattutto se l'erogazione è ON; con l'erogazione inattiva, entrambe le linee del display mostrano il valore **Limits** e cambiano contemporaneamente ad ogni variazione graduale di tensione.

### **Impostazione del valore max di corrente**

Con l'erogazione disattivata, il display mostra il limite di corrente impostato; con l'erogazione attivata, mostra l'erogazione effettiva di corrente in tutte le modalità (CV, CC o UNREG). Entrambe, sia la corrente effettiva che il limite impostato, vengono mostrate a una risoluzione di 10mA.

Il limite di corrente può essere impostato direttamente attraverso il tastierino numerico: premere il tasto I sotto NUMERIC SET, inserire il nuovo valore utilizzando i tasti numerici e confermare premendo OK. I principi generali dell'inserimento tramite tastierino sono esposti nel capitolo Primo utilizzo, che deve essere letto da chi lo utilizza per la prima volta.

Quando viene premuto SET I il display AMPS cambia e mostra il limite di corrente effettivo in un carattere più piccolo, con sotto il messaggio **Enter I or ESC**, e la spia OK comincia a lampeggiare. Il nuovo limite di corrente sarà quindi inserito dalla tastiera, per es. 12·34A viene inserito come 1, 2, **·**, 3, 4. Durante la digitazione appariranno direttamente sotto l'impostazione corrente, sostituendo il messaggio del prompt.

L'impostazione minima di corrente è 0·01A; quella massima è 50·000A, cioè a dire che non c'è possibilità di superare i limiti.

Premendo OK in qualsiasi momento verrà impostata la corrente inserita, lasciando i valori rimanenti su zero, per es. 1, 2, **·**, 3, OK imposterà 12·30A; 1, OK imposterà 1·00A. Quando viene premuto OK il limite di corrente viene modificato e il display tornerà alla sua modalità standard.

Premendo ESCAPE in qualsiasi momento durante la sequenza, o non premendo altri tasti per 10 secondi il display tornerà a mostrare il valore originale presente prima che fosse premuto SET I.

Inserendo un valore che sia oltre la portata minima (compreso il tentativo di inserire 3 cifre prima della virgola del decimale) o tentando di inserire più di 4 cifre si attiverà il segnale acustico del cicalino; l'ultimo tasto digitato non verrà preso in considerazione.

Il limite di corrente può essere impostato anche tramite la manopola di variazione graduale. Premendo JOG SET I si illuminerà la spia I JOG SET e il display AMPS mostrerà di nuovo le due linee. Con l'erogazione su ON la linea superiore continua a mostrare il tasso di erogazione effettivo, ma l'altra, più in basso, mostrerà i valori effettivi del limite di corrente; nel display inferiore, l'indicatore JOG (♦) è posizionato sotto l'ultimo valore selezionato. Mentre la spia I SET è illuminata, ogni ulteriore pressione provoca lo spostamento dell'indicatore ♦ JOG di un valore a sinistra; quando viene raggiunto il valore massimo a disposizione, la successiva pressione del comando richiama il valore più basso La posizione predefinita all'accensione è sotto il LSD, ovvero viene selezionata la variazione più bassa. I passi della variazione graduale selezionabili sono: 10mA , 100mA e 1A.

Quando è attiva la funzione variazione graduale, il limite di corrente può essere aumentato o diminuito con la manopola di variazione graduale, il cui passo è indicato dalla posizione del segnalatore JOG . L'erogazione si adatterà immediatamente al valore impostato, ovvero non è necessario premere OK. Con l'erogazione attivata e nella modalità CV, la linea superiore del display che mostra la corrente effettiva riporterà un valore più basso del limite di corrente regolato con la manopola nel display più in basso; tuttavia, se l'erogazione entra in modalità corrente costante (indicata dal cambiamento del messaggio di stato da CV a CC) il display più in alto, che mostra la tensione effettiva, mostrerà un valore minore alla tensione impostata.

Si noti che la doppia visualizzazione durante il JOG SET I si utilizza soprattutto se l'erogazione è ON; con l'erogazione inattiva, entrambe le linee del display mostrano il valore **Limits** e cambiano contemporaneamente ad ogni variazione graduale del limite di corrente.

### **Erogazione immediata della corrente**

Il valore max della corrente può essere impostato in modo da limitare la corrente erogata fino a 10mA. Tuttavia, in comune con gli alimentatori da banco di precisione, viene collegato all'uscita un condensatore destinato ad assicurare la stabilità e la risposta ottimale ai transitori. Questo condensatore si carica alla tensione erogata e la cortocircuitazione dell'uscita genera un impulso di corrente durante la scarica del condensatore, che è indipendente dal valore max di corrente impostato.

#### **Potenza d'erogazione (V x A)**

Se viene premuto SHIFT, V x A il display mostra il prodotto della tensione di erogazione misurata x la corrente misurata nella forma **nn.n VA**. . Il valore V x A è aggiornato allo stesso tasso di misurazione che per V e I. Premendo ESCAPE si annullerà la modalità V x A.

#### **Impedenza di carico calcolata (V/A)**

Se viene premuto SHIFT, V/A, il display mostra il risultato calcolato della tensione di uscita misurata  $\div$  corrente misurata; è un risultato campione che può essere aggiornato premendo ulteriormente il tasto OK. Premendo ESCAPE si annulla la modalità V/A.

Il display mostra il valore V/A nominale calcolato con una risoluzione di 5 cifre significative (risoluzione di 10µΩ per V/A <1Ω). La precisione viene calcolata dall'incertezza delle singole misurazioni di tensione e corrente e viene indicata mostrando tra parentesi i valori minimi e massimi possibili oltre a quello nominale. L'incertezza è maggiore quando uno o entrambi i valori V e I sono di piccole dimensioni.

Questa funzione risulta molto utile per misurare le basse impedenze a correnti elevate, ad es. RDS(on) dei MOSFET. Usare sempre la funzione Telerilevamento per eliminare gli effetti del collegamento tra resistenza principale e resistenza di contatto quando si effettuano misurazioni V/A con valori bassi.

#### **Medie di misurazione di corrente**

Premere SHIFT, I<sub>AVG</sub> per selezionare la media effettiva; **I<sub>AVG</sub>** mostra nella linea superiore del display accanto la modalità in atto. La lettura di AMPS è ancora aggiornata allo stesso tasso (4 volte al secondo) ma il valore mostrato è la media variabile delle ultime 4 misurazioni effettuate.

### **Collegamento agli utilizzatori**

Collegare gli utilizzatori ai morsetti positivo (rosso) e negativo (nero) contrassegnati OUTPUT. Entrambi sono morsetti ad erogazione variabile e possono essere collegati alla messa a terra.

#### **Rilevamento remoto**

Lo strumento è caratterizzato da una bassissima impedenza di uscita, che è però destinata ad aumentare a causa della resistenza dei cavi di collegamento e della resistenza di contatto tra i morsetti e i cavi. In presenza di correnti elevate, si possono verificare differenze sostanziali tra la tensione di alimentazione indicata e la tensione effettivamente erogata (ad esempio, persino due cavi di collegamento da 2 mΩ provocano un calo di 0,2 V a 50 Ampere). Il problema può essere minimizzato utilizzando cavi di collegamento corti e grossi ma, se necessario, può essere eliminato completamente mediante l'utilizzo della funzione di rilevamento remoto.

Questa funzione prevede il collegamento dei morsetti all'uscita dell'utilizzatore anziché alla fonte di alimentazione; inserire i fili nei morsetti a molla REMOTE SENSE e collegarli direttamente all'utilizzatore.

Selezionare la funzione remote sense premendo SHIFT, SENSE; viene mostrato il messaggio **Turn On Remote sense? OK to confirm, ESCAPE to cancel** (Passare a rilevatore remoto? OK per confermare, ESCAPE per annullare) e la spia OK lampeggia. Premere OK per confermare o ESCAPE per uscire senza modificare lo stato; la spia del pannello frontale del REMOTE SENSE è accesa quando il rilevatore remoto viene selezionato. Remote sense viene disattivato premendo di nuovo SHIFT, SENSE; viene mostrato il messaggio

**Turn On Remote sense? OK to confirm, ESCAPE to cancel** e la spia OK lampeggia. Premere OK per confermare o ESCAPE per uscire senza modificare lo stato; la spia REMOTE SENSE sopra i morsetti del pannello frontale è spenta quando il rilevatore remoto viene disattivato.

Onde evitare problemi di instabilità e l'insorgere di transitori, avere l'accortezza di fissare saldamente tutti i cavi dei sensori alle rispettive uscite; il modo migliore è intrecciando i cavi. Può anche essere utile ricorrere a un condensatore elettrolitico attraverso l'attacco dell'utilizzatore.

Il calo di tensione su ciascun cavo di uscita non deve superare 1 Volt.

L'alimentatore è dotato di un'uscita sul pannello posteriore e di morsetti di rilevamento, particolarmente utili quando lo strumento viene montato in un rack. I morsetti di rilevamento remoto sul pannello posteriore devono essere sempre utilizzati con i collegamenti di uscita sul pannello posteriore.

## **Protezione magnetotermica rilevamento**

L'erogazione di corrente viene disinserita qualora la tensione tra un morsetto di uscita e il rispettivo morsetto di rilevamento superi all'incirca 2V; questo inconveniente si verifica se i fili di rilevamento sono collegati al morsetto errato dell'utilizzatore oppure qualora si cerchi di assorbire la corrente dai fili di rilevamento.

In caso di collegamento errato dei morsetti di rilevamento l'erogazione viene disattivata e viene mostrato il messaggio **Sense Error – Check Connections** (Errore di rilevazione – Verificare connessioni). Premere ESCAPE per cancellare il messaggio e visualizzare la tensione predefinita e il limite di corrente. Una volta individuata la causa dell'inserimento della protezione magnetotermica, è possibile reinserire la corrente.

## **Collegamento in serie o parallelo con altre uscite**

Le uscite dell'alimentatore sono ad erogazione variabile e possono essere utilizzate con alimentatori destinati all'erogazione di alte tensioni c.c., fino a 300 V.

La tensione massima ammessa tra i morsetti e la messa a terra ( $\frac{1}{\epsilon}$ ) è 300 V c.c.

**AVVERTENZA!** La presenza di alte tensioni può essere estremamente pericolosa; a titolo precauzionale, è buona norma schermare i morsetti di uscita destinati all'erogazione di alte tensioni. Non toccare mai i morsetti di uscita quando si utilizza l'apparecchio per erogare alte tensioni. Provvedere al collegamento dei cavi ai morsetti a corrente disinserita su tutti gli apparecchi.

Si ricorda che lo strumento può essere utilizzato soltanto per prelevare la corrente e non per abbassarla; non è quindi consentito il collegamento in serie antifase.

Lo strumento può essere collegato in parallelo con altri strumenti al fine di erogare correnti elevate. Qualora si colleghino più strumenti in parallelo, la tensione erogata corrisponderà a quella dello strumento che eroga la tensione più alta fino a quando la corrente prelevata supera il limite max di corrente, nel cui caso scenderà al valore più alto successivo e così via. Nella modalità corrente costante, gli strumenti possono essere collegati in parallelo per fornire una corrente pari alla somma dei valori massimi di corrente impostati.

Si noti che i morsetti di uscita sono impostati su un massimo di 60 A; in presenza di più uscite collegate in parallelo per erogare correnti più elevate, questo collegamento deve essere effettuato altrove, non su uno dei morsetti.

## **Protezione magnetotermica sovratensioni**

La protezione dalle sovratensioni (OVP-PST) può essere impostata su tensioni comprese tra 2·0V e 65.0V. Qualora la tensione erogata superi l'OVP, l'erogazione di corrente viene disinserita immediatamente (di norma, entro 100 µs), onde evitare di danneggiare il circuito da verificare. Il circuito OVP protegge lo strumento dall'impostazione di tensioni eccessive dal pannello anteriore o attraverso le interfacce remote, dalle tensioni esterne stampigliate sui morsetti di uscita o dai

guasti dei circuiti di controllo dello strumento stesso. L'OVP scatterà anche se viene erogata un'eccessiva tensione sui morsetti da una fonte esterna; tuttavia, quando l'erogazione viene disattivata, la tensione esterna sarà ancora presente e sarà cura dell'utente rimuovere la fonte, per evitare possibili danni.

Per impostare l'OVP, premere SHIFT, OVP. Il display cambia, e mostrerà solo le impostazioni **OVP** effettive con il messaggio **Numeric Entry: (Inserimento numerico:) Range 2-65** ; la spia OK lampeggia. Inserire il nuovo valore OVP usando il tastierino numerico, esattamente come descritto per l'inserimento della tensione d'erogazione, e premere OK per confermare la nuova impostazione; per uscire senza salvare le modifiche premere ESCAPE. L'impostazione di fabbrica è 65·0V.

Qualora intervenga la protezione magnetotermica dell'OVP, appare sul display il messaggio **OVP - Press ESC to Reset (PST – Premere ESC per Reimpostare)** e l'erogazione di corrente viene disinserita. Premere ESCAPE per cancellare il messaggio e visualizzare la tensione predefinita e il limite di corrente. Una volta individuata ed eliminata la causa dell'intervento della protezione magnetotermica dell'OVP (oppure una volta cambiato il valore max per l'OVP),è possibile reinserire l'erogazione di corrente.

Si noti che è anche possibile impostare l'OVP su un valore inferiore alla tensione predefinita. Qualora l'alimentatore funzioni nella modalità corrente costante, la tensione erogata sarà inferiore al valore impostato; l'OVP può essere impostato su un valore superiore alla tensione effettivamente erogata ma inferiore a quella impostata al fine di disinserire l'erogazione di corrente in caso di guasto provocato dall'aumento dell'impedenza del carico e conseguente aumento della tensione erogata oltre il valore impostato per l'OVP.

### **Protezione magnetotermica sovracorrenti**

La protezione dalle sovracorrenti (OCP) può essere impostata tra 2,0 A e 55,0 A. Se la corrente erogata supera il valore impostato per l'OCP, l'erogazione viene disinserita (in genere, entro  $100 \,\mu s$ ).

Per impostare l'OCP, premere SHIFT, OCP. Il display cambia, e mostrerà solo le impostazioni **OCP** effettive con il messaggio **Numeric Entry: Range 2-55** ; la spia OK lampeggia. Inserire il nuovo valore OCP usando il tastierino numerico, esattamente come descritto per l'inserimento del limite di corrente, e premere OK per confermare la nuova impostazione; per uscire senza salvare le modifiche premere ESCAPE. L'impostazione di fabbrica è 55.0A.

Qualora intervenga la protezione magnetotermica dell'OCP, appare sul display il messaggio **OCP - Press ESC to Reset** e l'erogazione di corrente viene disinserita. Premere ESCAPE per cancellare il messaggio e visualizzare la tensione predefinita e il limite di corrente. Una volta individuata ed eliminata la causa dell'intervento della protezione magnetotermica dell'OCP (oppure una volta cambiato il valore max per l'OCP),è possibile reinserire l'erogazione di corrente.

Si noti che è anche possibile impostare l'OCP su un valore inferiore al limite di corrente predefinito. Ad esempio, l'alimentatore può essere utilizzato per verificare ripetutamente un apparecchio (unit under test - UUT) che, a titolo esemplificativo, può assorbire una corrente massima di 10 ampere. In caso di guasto dell'UUT, quest'ultimo assorbirebbe una corrente superiore ai 10 ampere e subirebbe danni qualora l'alimentazione di corrente max erogata rimanga su 10 ampere. In questo caso, il valore max di corrente può essere impostato su 11 A, ad esempio, e l'OCP potrebbe essere impostato su 10 A per assicurare la disinserzione dell'erogazione di corrente all'UUT difettoso.

#### **Protezione uscita**

Oltre alle protezioni dalla sovratensione OVP e sovracorrente OCP, l'apparecchio è dotato di un diodo destinato a proteggere l'uscita dalle tensioni inverse; la corrente inversa costante non deve superare i 3 ampere, anche se i transitori possono essere molto più alti.

#### **Protezione magnetotermica sovratemperature e altri problemi**

Se il limite di temperatura interna di sicurezza viene oltrepassato a causa, per esempio, di un blocco della ventola di raffreddamento, l'erogazione si disinserisce automaticamente. Il display mostrerà un messaggio che indica che si è verificato un problema e che l'alimentatore deve essere spento e riacceso per reimpostare l'unità. Se esiste il sospetto di eccessivo riscaldamento, la causa del problema deve essere rettificata ed è necessario lasciare che l'unità di raffreddi prima di riaccendere l'alimentatore.

Si noti che un disinnesto per eccesso di temperatura disattiva il lato principale dello strumento, ed è quella la condizione che viene rilevata e la causa dell'apparizione del messaggio d'errore. Tuttavia, possono verificarsi altri errori che possono essere causa della disattivazione del lato principale e non sono riconoscibili da un disinnesto per eccesso di temperatura. Se l'unità non riparte dopo il completo raffreddamento è possibile che si sia verificato un altro problema e l'unità deve essere rimandata al produttore per essere riparata.

### **Entrata e uscita del controllo logico**

Connessioni di segnale digitale LOGIC IN e LOGIC OUT sono disponibili nel pannello posteriore; premere l'azionatore arancione dei morsetti senza filettatura, inserire il cavo di connessione e rilasciare l'azionatore per fissare la connessione. LOGIC IN è collegato all'ingresso di un isolatore ottico tramite un resistore da 820Ω in serie. L'ingresso viene attivato da una tensione di ingresso superiore a circa 3.3V tra LOGIC IN e LOGIC COMMON; non applicare una tensione di ingresso superiore a 20V. LOGIC IN può essere impostato per attivare e disattivare l'erogazione o può essere ignorato quando è attivo, vedere la sezione dedicata alle Funzioni aggiuntive. Si noti che LOGIC IN può essere usato unicamente per attivare/disattivare l'erogazione se questa è stata precedentemente attivata con il tasto --- del pannello frontale o da un comando di interfaccia remoto; ciò permette di utilizzare il tasto per disattivare l'erogazione in caso di emergenza, ovvero per annullare LOGIC IN. Si noti altresì che, una volta disattivata l'erogazione con il tasto  $=$ , la spia ON rimane accesa anche quando l'erogazione è disattivata dal segnale LOGIC IN.

LOGIC OUT è un'uscita a collettore aperto isolata del pannello posteriore che viene messa a 2mA quando è attiva ('chiusura dello switch'); la tensione massima applicabile a LOGIC OUT è 30V c.c. LOGIC OUT può essere impostato per essere 'chiuso' o 'aperto' per erogazione attiva o disattiva, limite di corrente (modalità CC), limite di potenza (modalità UNREG) o per qualsiasi altro disinnesto per errore. La condizione preimpostata è di LOGIC OUT 'chiuso' per Erogazione ON; con questa impostazione è pure individuata in maniera attendibile la perdita di potenza, che disattiverebbe l'optoisolatore. Per ulteriori dettagli, vedere la sezione delle Funzioni aggiuntive.

### **Controllo analogico**

Le connessioni del pannello posteriore V CONTROL e I CONTROL forniscono un controllo analogico diretto rispettivamente della Tensione in uscita e del Limite di corrente. La regolazione dell'ingresso per entrambi può essere impostata da 0 a 10 Volt o da 0 a 5 Volt per un'uscita massima. Sia le funzioni di Controllo analogico che quelle di regolazione sono selezionate dalla tastiera, vedere la sezione delle Funzioni aggiuntive.

Il segnale di ritorno COMMON si riferisce all'uscita positiva dell'alimentatore.

Il Controllo Analogico si attiva dal menu Bus, vedere la sezione Operazioni Remote. Una volta attivata, la linea superiore del display mostrerà quali funzioni (V e/o I) sono state selezionate e le funzioni corrispondenti sul pannello frontale (NUMERIC SET / JOG SET per V e/o I ) saranno inibite per evitare collisioni fra Controllo Analogico e operazioni del pannello frontale.

#### **Monitor analogico**

Il voltaggio d'uscita del morsetto e la corrente possono essere monitorati rispettivamente sul V MONITOR e l'I MONITOR. La regolazione dell'uscita per entrambi è la stessa impostata per V CONTROL e I CONTROL, vedere la sezione precedente. V MONITOR e I MONITOR sono sempre presenti nei morsetti del pannello posteriore. Il segnale di ritorno COMMON si riferisce all'uscita positiva dell'alimentatore.

#### **Memorizzazione dei valori impostati**

L'apparecchio può memorizzare un massimo di 10 valori nella memoria non volatile; i parametri sono: la tensione, il limite di corrente, l'OVP e l'OCP. L'apparecchio non memorizza i valori relativi allo stato dell'uscita e al rilevatore remoto.

Per memorizzare i valori, premere SHIFT, STORE (memorizzare), per mostrare le posizioni in cui ha sede la memoria e le impostazioni correntemente salvare sullo schermo **Store (Memorizzare)**.

La posizione della memorizzazione da utilizzare può essere selezionata direttamente premendo qualsiasi tasto da 0 a 9 o scorrendo fino al numero corrispondente alla posizione ricercata nella lista usando il controllo JOG SET; la memorizzazione selezionata è indicata dalle parentesi quadre **[ ]** in quella posizione. Premere OK per memorizzare le impostazioni nelle posizioni scelte; la schermata ritorna alla sua modalità standard. È possibile sovrascrivere una memoria piena con i nuovi valori impostati oppure uscire dalla funzione di memorizzazione in qualsiasi momento senza salvare i valori premendo ESCAPE o aspettando che scada il tempo massimo assegnato all'operazione.

#### **Cancellazione dei valori memorizzati**

È possibile svuotare tutte le memorie osservando le seguenti istruzioni: premere SHIFT, STORE e selezionare il numero di memorizzazione apposito come descritto nella sezione Memorizzazione dei valori impostati, qui sopra; a quel punto premere **·** seguito da OK per confermare l'operazione oppure uscire dalla funzione di cancellazione in qualsiasi momento senza annullare i valori premendo ESCAPE o aspettando che scada il tempo massimo assegnato all'operazione.

#### **Richiamo dei valori memorizzati**

Per richiamare un valore impostato, premere SHIFT, RECALL (RICHIAMA), per mostrare le posizioni di memorizzazione e le impostazioni correntemente salvate sulla schermata **Recall** . Ogni posizione memorizzata viene mostrata con le relative impostazioni di tensione di erogazione, limite di corrente, OVP e OCP; lo stato di erogazione (acceso/spento) e le impostazioni di rilevamento (locale/remoto) non vengono memorizzate. Le posizioni di memorizzazione vuote vengono mostrate prive di dati.

La posizione della memorizzazione contenente l'impostazione da richiamare può essere selezionata direttamente premendo qualsiasi tasto da 0 a 9 o scorrendo fino al numero corrispondente alla posizione ricercata nella lista usando il controllo JOG SET; la memorizzazione selezionata è indicata dalle parentesi quadre **[ ]** in quella posizione. Premere OK per richiamare le impostazioni nelle posizioni scelte; la schermata ritorna alla sua modalità standard. Le impostazioni possono essere richiamate con l'erogazione attivata o disattivata.

### **Funzioni aggiuntive**

Opzioni per funzioni aggiuntive come LOGIC CONTROL (CONTROLLO LOGICO) e ANALOGUE CONTROL/MONITOR (CONTROLLO ANALOGICO/MONITOR), più variazioni su alcune delle funzioni preimpostate dalla fabbrica possono essere impostate dall'utente usando il servizio # delle funzioni aggiuntive. La lista completa delle funzioni è accessibile premendo SHIFT, # ; la funzione richiesta può essere selezionata direttamente premendo nn sulla tastiera, dove nn sta per il numero 2 nella lista qui sotto, o scorrendo fino al numero corrispondente alla funzione ricercata nella lista usando il controllo JOG SET; la funzione selezionata è indicata dalle parentesi quadre **[ ]** in quella posizione nella lista. Premere OK per attivare la funzione selezionata seguendo i comandi sullo schermo ogni volta che occorre oppure uscire dalla funzione aggiuntiva in qualsiasi momento senza implementazione premendo ESCAPE o aspettando che scada il tempo massimo assegnato all'operazione.

Le funzioni selezionate sono indicate da una  $\checkmark$  accanto al codice nella lista sullo schermo. Si noti che le opzioni all'interno di ogni gruppo di dieci si escludono a vicenda e selezionare una funzione all'interno di un gruppo deselezionerà automaticamente qualsiasi funzione scelta in precedenza in quel gruppo, comprese quelle impostate dalla fabbrica; per es., se viene selezionato **#** 26, vengono deselezionati 20-25 e 27.

## **# Codice Funzione**

- 10 All'accensione, l'erogazione è sempre disinserita (impostazione della fabbrica).
- 11 All'accensione, lo stato dell'erogazione sarà come al momento dell'ultimo spegnimento.
- 20 LOGIC OUT 'chiuso' per Uscita ON, 'aperto' per Uscita OFF (impostazione della fabbrica).
- 21 LOGIC OUT 'chiuso' per Uscita OFF, 'aperto' per Uscita ON (impostazione della fabbrica).
- 22 LOGIC OUT 'chiuso' per ogni disinnesto.
- 23 LOGIC OUT 'aperto' per ogni disinnesto.
- 24 LOGIC OUT 'chiuso' per UNREG.
- 25 LOGIC OUT 'aperto' per UNREG.
- 26 LOGIC OUT 'chiuso' per CC (limite di corrente).
- 27 LOGIC OUT 'aperto' per CC (limite di corrente).
- 30 Cicalino acceso. Un segnale acustico singolo indica un inserimento errato (impostazione della fabbrica).
- 31 Cicalino spento.
- 40 V CONTROL e I CONTROL entrambi selezionati (impostazione della fabbrica).
- 41 Solo V CONTROL selezionato.
- 42 Solo I CONTROL selezionato.
- 50 Regolazione V CONTROL e I CONTROL da 0 a 10 Volt (impostazione della fabbrica).
- 51 Regolazione V CONTROL e I CONTROL da 0 a 5 Volt.
- 60 LOGIC IN ignorato (impostazione della fabbrica).
- 61 LOGIC IN attivo inserisce erogazione.
- 62 LOGIC IN attivo disinserisce erogazione.
- 90 Regolazione contrasto LCD.
- 91 Ripristina le impostazioni della fabbrica, comprese queste impostazioni # .
- 99 Consente di accedere alla modalità di taratura. Vedi il Manuale di manutenzione.

## **Impostazioni di fabbrica**

Le impostazioni di fabbrica (impiegate alla prima accensione dello strumento) sono:

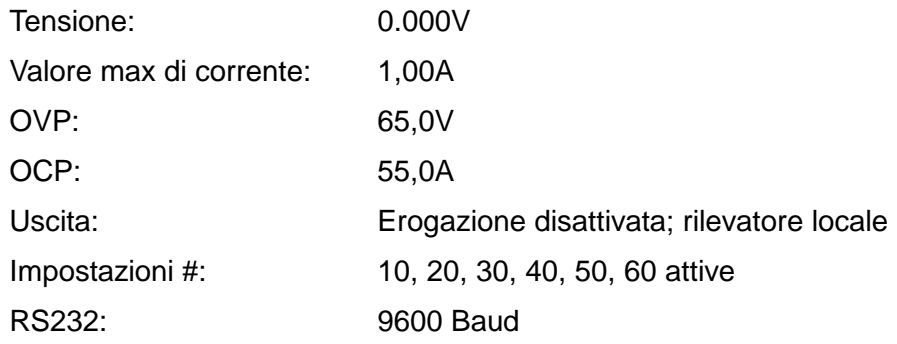

# Funzionamento remoto

<span id="page-20-0"></span>Lo strumento QPX1200SP può essere azionato a distanza mediante le interfacce RS232, USB, GPIB, LAN o Analogue. Lo strumento QPX1200S è dotato solo delle interfacce Analogue.

L'azionamento remoto dell'apparecchio tramite la porta USB funziona come per una porta RS232 utilizzando però il connettore USB. Il software fornito con lo strumento imposta il computer di controllo affinché la connessione USB abbia virtualmente le stesse caratteristiche di una porta COM. È possibile utilizzare il software dell'applicativo sul computer come se fosse collegato tramite quella porta COM.

L'interfaccia LAN è stata progettata per soddisfare i requisiti 1.4 LXI ( Lan eXtensions for Instrumentation) Core 2011. Il protocollo TCP/IP Sockets consente di attivare il controllo remoto tramite l'interfaccia LAN. Lo strumento contiene anche un server Web basilare che fornisce le informazioni sull'unità, consentendone anche la configurazione da un navigatore Web. Dal navigatore è anche possibile utilizzare un controllo a semplice linea di comando.

Il controllo remoto analogico viene attivato dal menu BUS ma le funzioni (V e/o I) e la regolazione vengono impostate dal menu Funzioni Supplementari, vedere sezione precedente.

## **Selezione bus e indirizzo**

Premere MAIUSC, BUS per visualizzare la tipoligia del bus – **Digital** (oppure **None** sull'apparecchio QPX1200S) o **Analogue Remote**. La tipologia attualmente selezionata viene indicata dal segno di spunta √. La tipologia del bus può essere modificata direttamente inserendo il numero (0 o 1) accanto alla tipologia oppure spostandosi sulla tipologia desiderata utilizzando il comando JOG SET; il bus selezionato appare tra parentesi quadre [ ]. Premere OK per confermare la selezione della tipologia del bus. Prima di premere il tasto OK, è possibile annullare la selezione del bus in qualsiasi momento senza apportare modifiche premendo il tasto ESCAPE.

Se è stato selezionato **Analogue Remote**, premere OK per tornare alla schermata standard dello stato.

Se è stato selezionato **Digital**, premere OK per modificare la visualizzazione, in modo che visualizzi l'attuale interfaccia digitale **Address** e il messaggio **Set Address with Jog.**  Modificare l'indirizzo utilizzando il comando JOG SET. Premere OK per confermare e tornare alla schermata standard dello stato. L'impostazione dell'indirizzo è essenziale per il funzionamento di GPIB ma può anche essere usato il comando ADDRESS? su altre un'interfaccia qualsiasi serve per identificare facilmente lo strumento attualmente controllato da una particolare porta COM (per RS232 o USB) o socket TCP (per LAN). Tenere presente che l'interfaccia LAN è anche dotata di della funzione 'Identify' (Identifica) separata, accessibile dalle pagine Web dello strumento, che comporta il lampeggio dello schermo dello strumento fino a quando non viene eliminata.

Se viene selezionata la modalità analogica, le interfacce digitali possono essere usate per eseguire query sullo strumento ma non per modificare le impostazioni.

## **Blocco di un'interfaccia (solo QPX1200SP)**

Tutte le interfacce remote sono attive in tempo reale in ogni momento, per eliminare la necessità di selezionare l'interfaccia attiva e garantire che l'interfaccia LAN sia sempre disponibile (come richiesto dall'LXI standard). Per ridurre il rischio che lo strumento venga inavvertitamente posto sotto il controllo contemporaneo di due interfacce, vi è una serie di istruzioni che consente di attivare un semplice meccanismo di blocco e di rilascio. Il blocco viene rilasciato automaticamente tutte le volte viene rilevata una condizione di scollegamento oppure quando si preme il pulsante Local. L'accesso all'interfaccia può essere limitato agendo anche a livello delle pagine Web.

L'invio di un comando "IFLOCK" consente di porre lo strumento sotto l'esclusivo controllo di una qualsiasi delle interfacce disponibili. Il blocco potrà essere rilasciato solo tramite l'invio di un comando "IFUNLOCK" dall'interfaccia che ha attivato il blocco; l'invio di un comando "IFLOCK?" consente, invece, di interrogare lo stato di una qualsiasi interfaccia. La risposta di uno di

qualsiasi di questi comandi sarà "–1" nel caso il cui il blocco sia gestito da un'altra interfaccia, "0" se l'interfaccia è libera e "1" se il blocco è gestito dall'interfaccia dalla quale si avvia la richiesta.

L'invio di un qualsiasi comando da un'interfaccia che non è associata a diritti di controllo e che tenta di modificare lo stato dello strumento determinerà l'impostazione del bit 4 dello Standard Event Status Register (Registro di stato degli eventi standard) e inserirà il valore "200" nell'Execution Error Register (Registro degli errori di esecuzione) per indicare l'assenza di diritti sufficienti per avviare l'operazione richiesta.

*Nota:* dall'interfaccia Web si ha anche la possibilità di impostare i diritti di un'interfaccia particolare su "read only" (solo lettura) oppure su "no access" (nessun accesso).

## **Funzionamento remoto/locale (solo QPX1200SP)**

All'accensione, lo strumento funziona nella modalità locale. In questa modalità, sono disponibili tutte le operazioni effettuate tramite tastiera. Quando lo strumento si trova nella modalità di ascolto e riceve un comando, si inserisce la modalità remota e si accende la spia REMOTE. In questa modalità, la tastiera è bloccata e vengono elaborati solo i comandi remoti. La modalità locale si ripristina premendo il tasto LOCAL, ma l'effetto di questa azione dura solo fino a quando lo strumento viene interpellato di nuovo o riceve un altro carattere dall'interfaccia, nei quali casi ritorna alla modalità di funzionamento remoto.

## **Interfaccia RS232 (solo QPX1200SP)**

## **Connettore per interfaccia RS232**

Il connettore a 9 vie tipo D per interfaccia seriale si trova sul pannello posteriore dello strumento. I collegamenti ai pin sono riportati di seguito:

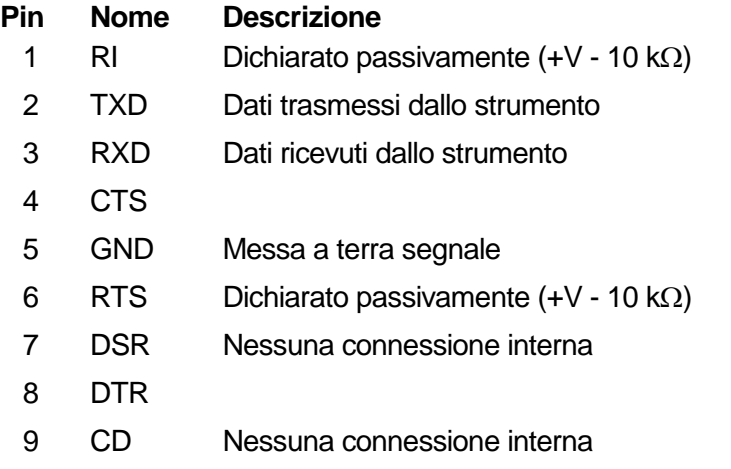

## **Collegamenti RS232**

Collegare l'interfaccia RS232 a un porta PC standard mediante un cavo 1:1 maschio-femmina interamente cablato senza connessioni incrociate. In alternativa, solo i pin 2, 3 e 5 devono essere collegati al PC. Tuttavia, è necessario effettuare collegamenti del connettore sul PC fra i pin 1, 4 e 6 e fra quelli 7 e 8, vedi diagramma.

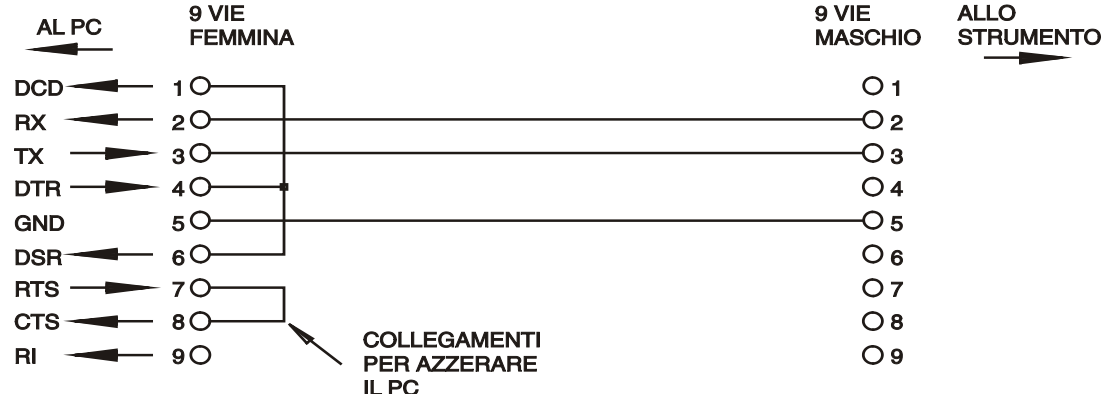

La velocità di trasmissione espressa in Bus e Baud si imposta come già descritto nella sezione Selezione dell'Indirizzo e della velocità di trasmissione; gli altri parametri sono impostati come segue:

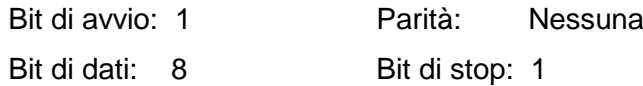

#### **Set di caratteri RS232**

 $\bullet$ 

Essendo necessario l'handshaking XON/OFF, è possibile trasmettere solo dati in codice ASCII; non sono consentiti dati binari. Il bit 7 del codice ASCII viene ignorato, ovvero si presume che sia stato impostato su basso. Poiché la mnemonica dei comandi non fa distinzione fra lettere maiuscole e lettere minuscole, è possibile utilizzarle entrambe. I codici ASCII al di sotto di 20H (spazio) non sono utilizzati. In questo manuale 20H corrisponde a 20 nel sistema esadecimale.

## **Interfaccia USB e l'installazione del driver del dispositivo (QPX1200SP)**

Il firmware dello strumento può essere aggiornato nel campo tramite la porta USB. Lo stesso **non** necessita del driver qui descritto. Richiede una utility software per PC fornita dal produttore e utilizza un driver HID che sarà già installato sul PC. Se questa è l'unica funzionalità USB necessaria, scaricare il pacchetto contenente l'aggiornamento del firmware con la utility per PC dal produttore e seguire le istruzioni incluse.

L'utilizzo dell'interfaccia USB per il controllo remoto richiede un driver di classe di dispositivi di comunicazione sul PC per fornire un'istanza di porta COM virtuale. In Windows un driver adatto è fornito da Microsoft, ma non è installato per impostazione predefinita. Il file (.INF) dei dati per verificare che l'installazione sia fornita sul CD di documentazione del prodotto è consegnato con l'unità. Tuttavia lo stesso driver è utilizzato anche da molti altri strumenti di questo produttore e può già essere noto al PC.

Per installare il driver per la prima volta, accendere prima l'unità e poi collegare la porta USB al PC. Le funzioni "plug and play" di Windows dovrebbero riconoscere automaticamente l'aggiunta di nuovo hardware all'interfaccia USB e (eventualmente dopo la ricerca in internet per un certo periodo di tempo) invitano a digitare l'ubicazione di un driver idoneo. Seguire le istruzioni di Windows e puntare sul CD, poi la sub-directory per questo prodotto e quindi sulla sottodirectory del driver USB sottostante. Il file è nominato USB\_ARM\_VCP\_xxx**.**INF, dove xxx è un numero di versione. (Un file readme.pdf verrà anche trovato in quella directory se è necessaria ulteriore assistenza).

In alcuni casi Windows non completa questa procedura (soprattutto le versioni recenti che eseguono la ricerca prima in internet, cercando l'ID fornitore e l'ID prodotto univoci), nel qual caso lo strumento sarà visualizzato in Device Manager (Gestione dispositivi) come "non funziona correttamente". In questo caso, selezionare questo dispositivo, fare clic col tasto destro del mouse e scegliere "update driver software ..." (aggiorna software del driver...) e poi "browse this computer for driver software..." (Cerca il software del driver nel computer...), quindi individuare il file .INF sul CD come descritto sopra.

Una volta che Windows ha installato il driver del dispositivo, questo assegna un numero di porta COM per questa particolare unità. Questo numero dipende dalle precedenti assegnazioni di porta COM su questo PC e può essere necessario utilizzare Device Manager per trovarlo. Ogni strumento ha un identificatore USB univoco che viene ricordato dal sistema, quindi riceverà lo stesso numero della porta COM ogni volta che è collegato allo stesso PC (indipendentemente dalla presa dell'interfaccia fisica usata), anche se la porta COM scompare mentre lo strumento è scollegato o spento. Altri strumenti ricevono numeri di porte COM differenti.

Si noti che un PC diverso non necessariamente assegnerà lo stesso numero di porta COM per un particolare strumento (dipende dalla cronologia degli impianti), tuttavia Device Manager può essere utilizzato per modificare le assegnazioni date.

Questa porta COM virtuale può essere guidata dalle applicazioni di Windows (compreso un emulatore di terminale) esattamente come qualsiasi porta COM standard, tranne che la Baud rate (velocità di trasmissione) e le altre impostazioni sono inutili e vengono ignorate. Alcune vecchie applicazioni potrebbero non funzionare con numeri di porta COM 3 o 4, o sopra a 9. In questo caso, utilizzare Device Manager per modificare l'allocazione data. Una volta installato, il driver di Windows Update viene mantenuto nel solito modo.

## **LAN Interfaccia (solo QPX1200SP)**

L'interfaccia LAN è progettata in conformità alla norma 1.4 LXI Core 2011 e contiene le interfacce e i protocolli descritti qui di seguito. Dato che l'interfaccia LAN potrebbe essere configurata erroneamente, con conseguente impossibilità di comunicare con lo strumento attraverso la LAN, viene fornito un meccanismo LAN Configuration Initialise (LCI) attraverso un interruttore ad incasso sul pannello posteriore (contrassegnato dalla scritta LAN RESET) per resettare lo strumento ai valori predefiniti dal costruttore. L'impostazione predefinita prevede che lo strumento richieda le impostazioni attraverso il DHCP, se disponibile o, in caso di timeout del DHCP (30 secondi), attraverso Auto-IP. Nell'improbabile eventualità che cui non sia possibile trovare l'indirizzo Auto-IP, viene assegnato l'indirizzo IP statico 192.168.0.100. Il resettaggio della LAN elimina qualsiasi protezione della password.

Per ulteriori informazioni sulle norme LXI, visitare il sito [www.lxistandard.org/home](http://www.lxistandard.org/home)

## **Connessione LAN**

Per utilizzare l'interfaccia LAN occorre conoscere l'indirizzo IP dell'apparecchio. Il CD-ROM fornito in dotazione è una guida all'uso dello strumento LXI Discovery Tool, che contiene i link necessary per accedere alla versione più recente dello strumento e ai download pertinenti. Lo strumento è un applicativo per PC Windows che può essere utilizzato per visualizzare gli indirizzi IP dei nomi degli host di tutti i dispositivi collegati conformi al protocollo VXI-11 o che supportano i registri multicast Domain Name System (mDNS). Si consiglia il collegamento tramite router, molto più rapido nell'assegnazione di un indirizzo IP; collegando direttamente al PC, l'assegnazione dell'indirizzo IP comincia solo dopo i 30 secondi di timeout del DHCP. Fare doppio clic su una voce qualsiasi dell'elenco dei dispositivi individuati per aprire il browser Web del PC e visualizzare l'homepage del dispositivo individuato.

Sono anche disponibili strumenti per l'individuazione della LAN nel pacchetto National Instruments Measurement and Automation Explorer e nell'applicazione Agilent Vee.

L'impostazione predefinita prevede che lo strumento richieda le impostazioni attraverso il DHCP, se disponibile o, in caso di timeout del DHCP (30 secondi), attraverso Auto-IP. Nell'improbabile eventualità che cui non sia possibile trovare l'indirizzo Auto-IP, viene assegnato l'indirizzo IP statico 192.168.0.100. Durante questo periodo di tempo si accende la spia LAN sopra i contatori dell'Output 2, che rimane accesa fino a quando non si esegue una connessione LAN con esito positivo. Tuttavia, qualora una connessione non venga effettuata alla fine della procedura sopra

indicata, oppure qualora il connettore LAN venga fisicamente staccato in qualsiasi momento, la spia LAN si spegne; per ulteriori dettagli, vedi la sezione Errori LAN.

## **LAN Status Indication (Indicazione stato LAN)**

Durante il normale funzionamento, lo stato della LAN appare nell'angolo superiore sinistro dello schermo. Non appare su tutti i menu. Ci sono 4 possibili indicazioni:

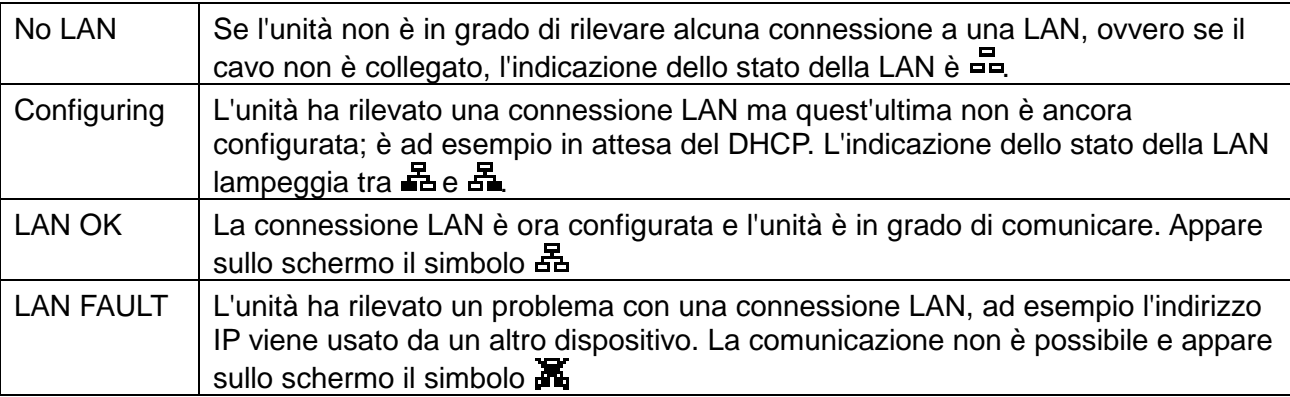

## **LAN Identify (Identifica LAN)**

La pagina Web generale dello strumento presenta la funzione 'Identify' (Identifica) che consente all'utente di inviare un comando di identificazione allo strumento, che fa lampeggiare lo schermo fino a quando il comando non viene annullato.

#### **Server Web; protezione della configurazione con password**

L'unità è dotata di un proprio server Web basilare. Questo server fornisce le informazioni sullo strumento e ne consente la configurazione.

La pagina Configure (Configurazione) può essere protetta con password per impedire le modifiche non autorizzate alla configurazione dell'operatività remota; la configurazione predefinita è "No password" (Nessuna password).

Le istruzioni per impostare una password sono contenute all'interno della pagina Configure. La password potrà avere una lunghezza massima di 15 caratteri; si tenga presente che il campo del **nome utente deve essere lasciato vuoto**. L'impostazione della password potrà essere riportata al suo stato predefinito (nessuna password) utilizzando l'interruttore LAN RESET del pannello posteriore per riportare tutti i parametri LAN ai rispettivi valori di fabbrica predefiniti.

Le pagine Web prevedono anche la presenza di una funzione "Identify" (Identificazione) che consente all'utente di inviare allo strumento un comando di identificazione; la risposta è il lampeggiamento del visore dello strumento fino a quando il comando non verrà cancellato.

### **Server ping ICMP**

L'unità contiene un server ICMP che consente di inviare un comando "ping" allo strumento indicando il nome o l'indirizzo IP del suo host.

## **Protocollo di rilevazione VXI-11**

Lo strumento prevede una gestione particolarmente limitata di VXI-11, sufficiente per il protocollo di rilevazione ma senza la possibilità di eseguire altre operazioni.

Lo strumento adotta un mappatore di porte Sun RPC sulla porta TCP 111 e sulla porta UDP 111, così come definito da RPC1183. Le chiamate gestite sono: NULL, GET PORT e DUMP.

Sulla porta TCP 1024 viene utilizzato un protocollo VXI-11 molto semplificato, sufficiente unicamente per la rilevazione dello strumento. Le chiamate gestite sono le seguenti: CREATE LINK, DEVICE\_WRITE, DEVICE\_READ e DESTROY\_LINK.

Dopo la creazione di un collegamento, qualsiasi cosa venga scritta sul dispositivo verrà ignorata e qualsiasi lettura proveniente dal dispositivo restituirà la stringa identificativa che ci si aspetterebbe di ottenere da un comando "\*IDN?", nella forma

*"Produttore,Modello,N. di serie,X.xx – Y.yy"*

#### *Per esempio*

*THURLBY THANDAR,PL601-P,279730,1.00 – 1.00*

dove "X.xx" corrisponde alla revisione del firmware principale e "Y.yy" è la revisione del firmware di interfaccia. Il firmware dell'interfaccia è un campo che l'utente potrà aggiornare tramite la porta USB.

## **Supporto mDNS e DNS-SD**

Multicast DNS offre servizi DNS anche sulle reti sprovviste di un serve centrale DNS (o server DHCP). Questo agevola l'impostazione di una semplice LAN utilizzando nomi host significativi invece di un indirizzo IP grezzo. Il service discovery agevola sensibilmente la ricerca del dispositivo e l'utilizzo dei servizi che mette a disposizione.

I servizi forniti dallo strumento sono http (\_http.\_tcp) and lxi (\_lxi.\_tcp).

### **VISA Resource Name**

A causa del supporto limitato di VXI-11(solo Discovery Protocol), si fa riferimento allo strumento solo attraverso le informazioni non elaborate sul socket quando viene utilizzato con pacchetti software che comunicano attraverso un VISA resource name. Ad esempio, uno strumento con indirizzo IP 192.168.1.100 ha normalmente un VISA resource name

"TCPIP0::192.168.1.100::inst0::INSTR", ma per questo strumento il nome deve essere modificato con "TCPIP0::192.168.1.100::9221::SOCKET", dove 9221 è la porta TCP utilizzata dallo strumento per il controllo e il monitoraggio. Vedere sotto.

#### **URL del documento di identificazione XML**

Come richiesto dallo standard LXI, lo strumento contiene un documento di identificazione XML che potrà essere interrogato inviando un comando GET a "http://<hostname>:80/lxi/identification" e che è conforme allo schema LXI XSD (disponibile a

[http://www.lxistandard.org/InstrumentIdentification/1.0\)](http://www.lxistandard.org/InstrumentIdentification/1.0) e agli standard dello schema W3C XML [\(http://www.w3.org/XML/Schema\)](http://www.w3.org/XML/Schema). Il documento è una descrizione dello strumento.

## **Socket TCP**

Lo strumento utilizza 2 socket sulla porta TCP 9221 che controllano e monitorizzano lo strumento stesso. I comandi testuali vengono indirizzati a questa porta come indicato nel capitolo "Comandi remoti"; la stessa porta viene utilizzata anche per le risposte. Ogni stringa deve essere composta da uno o più comandi completi. I comandi possono essere separati da punti e virgola ";" oppure da avanzamenti di riga (line feed). Dato che la struttura TCP contiene comandi completi, non viene richiesto alcun elemento di terminazione; tuttavia, se lo si desidera, i comandi possono essere inviati anche con la presenza di un elemento di terminazione (che verrà comunque ignorato). Ogni comando che transita attraverso TCP si comporta come se fosse concluso da un elemento di terminazione (carattere ASCII 0AH, avanzamento di riga [line feed]).

## **Interfaccia GBIP**

Il connettore a 24 vie per l'interfaccia GPIB si trova sul pannello posteriore dello strumento. I collegamenti dei pin sono indicati nello standard IEEE 488.2-1987 e lo strumento è conforme agli standard IEEE 488.1-1987 e IEEE 488.2-1987.

## **Sottogruppi GPIB**

Lo strumento include i sottogruppi IEEE 488.1 riportati di seguito:

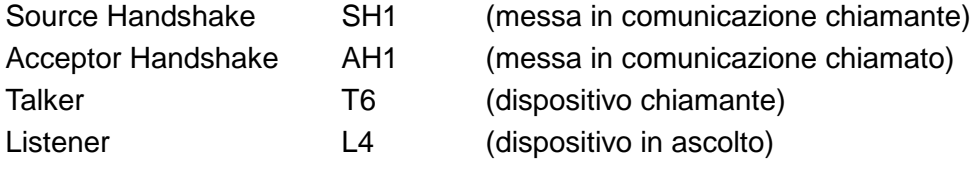

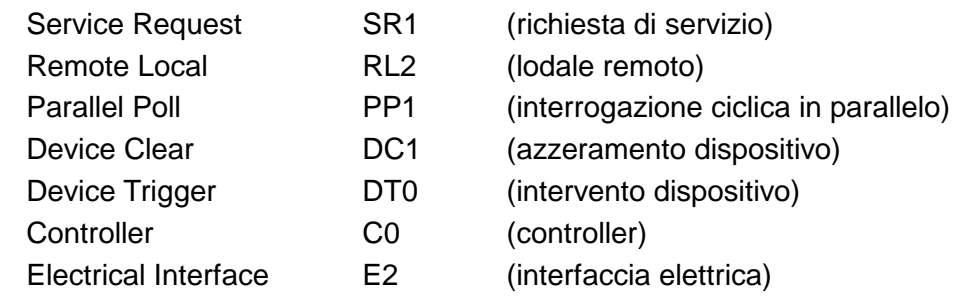

### **Standard GPIB IEEE 488.2 Gestione degli errori - Query Error Register**

L'errore IEEE 488.2 UNTERMINATED (invito al dialogo senza dati da inviare) viene gestito nel modo seguente. L'errore UNTERMINATED viene generato quando lo strumento è invitato a dialogare con il codice di formattazione risposta inattivo e la coda dati d'ingresso vuota. Questo comporta l'impostazione di un Query Error (errore di domanda) nello Standard Event Status Register (registro eventi ordinari), l'inserimento del valore 3 nel registro del Query Error e il ripristino dell'analizzatore sintattico. Per ulteriori ragguagli, vedi la sezione Segnalazione stati.

L'errore IEEE 488.2 INTERRUPTED (interruzione) viene gestito nel modo seguente. Se il codice di formattazione risposte è in attesa d'inviare un messaggio di risposta e l'analizzatore sintattico legge il codice <PROGRAM MESSAGE TERMINATOR> (codice finale messaggio programma) o la coda dei messaggi in entrata contiene più di un messaggio END (fine), lo strumento riceve il codice INTERRUPTED e viene generato un errore. Questo comporta l'impostazione di un Query Error nello Standard Event Status Register, l'inserimento del valore 1 nel registro Query Error e il ripristino del codice di formattazione risposte, svuotando così la coda dei dati in uscita. Per ulteriori ragguagli, vedi la sezione Segnalazione stati.

L'errore IEEE 488.2 DEADLOCK (blocco dati) viene gestito nel modo seguente. Qualora il codice di formattazione risposte sia in attesa di inviare un messaggio di risposta e la coda dei dati in entrata è piena, lo strumento entra nello stato DEADLOCK e viene generato un errore. Questo comporta l'impostazione del bit Query Error nello Standard Event Status Register, l'inserimento del valore 2 nel Query Error Register e il ripristino del codice di formattazione risposta, che svuota la coda dei dati in uscita. L'analizzatore sintattico comincia ad analizzare la sintassi della <PROGRAM MESSAGE UNIT> (elemento di messaggio del programma) successivo dalla coda dei dati in entrata. Per ulteriori ragguagli, vedi la sezione Segnalazione stati.

#### **Interrogazione ciclica in parallelo GPIB**

Il presente strumento è dotato di tutte le funzioni di interrogazione ciclica in parallelo. il Parallel Poll Enable register (registro abilitazione interrogazione ciclica in parallelo) viene impostato per indicare quali bit nel Status Byte Register (registro stato byte) si devono utilizzare per formulare il messaggio locale ist. Il Parallel Poll Enable Register viene impostato dal comando \*PRE <NRF> e letto dal comando \*PRE? Il valore nel Parallel Poll Enable Register viene aggiunto allo Status Byte Register in configurazione AND; se il risultato è zero, il valore di ist è zero, altrimenti il valore di ist è 1.

Lo strumento deve anche essere configurato di modo che il valore di ist può essere ritornato al controller durante l'operazione d'interrogazione ciclica parallela. Il controller configura lo strumento inviando il comando Parallel Poll Configure (PPC) (configura interrogazione ciclica parallela) seguito dal comando Parallel Poll enable (PPE) (abilita interrogazione ciclica). I bit nel comando PPE sono riportati di seguito:

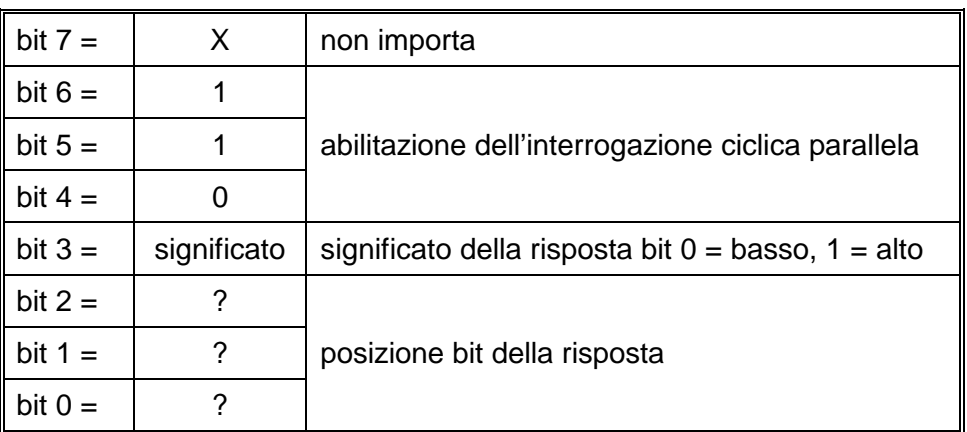

*Esempio.* Per ritornare il bit RQS (bit 6 del Status Byte Register) come 1 quando è vero e come 0 quando è falso nella posizione bit 1 in risposta a un'operazione d'interrogazione ciclica parallela, inviare i comandi seguenti

\*PRE 64 <pmt> e quindi il PPC seguito da 69H (PPE)

La risposta all'interrogazione ciclica parallela proveniente dallo strumento sarà 00H se RQS è 0 e 01H se RQS è 1.

Durante la risposta di interrogazione ciclica parallela, le linee dell'interfaccia DIO hanno una terminazione resistiva (terminazione passiva), che consente a più dispositivi di condividere la stessa posizione dei bit sia in configurazione AND che OR. Per ulteriori ragguagli, vedi IEEE 488.1.

## **Rapporti di stato (solo QPX1200SP)**

Per ogni interfaccia viene creato un modello di errore e di stato separato; ogni interfaccia viene considerata una possibile connessione. USB, GPIB e RS232 sono, di per se stesse, connessioni singole e, pertanto, ognuna rappresenta un'interfaccia separata. LAN, da parte sua, consente più connessioni simultanee e, pertanto, potrà rappresentare più interfacce. Due interfacce vengono assegnate alle due interfacce socket TCP mentre una terza viene assegnata all'interfaccia della pagina Web. L'assegnazione di un modello separato per ogni interfaccia assicura che i dati non vengano persi anche quando vengono avviati alcuni comandi, per es. "\*ESR?", che svuotano il contenuto della lettura.

Lo stato di errore viene conservato adottando una serie di registri, descritti nei paragrafi successivi e disponibili nello Modello di stato riportato alla fine di questa sezione.

#### **Standard Event Status Register e Standard Event Status Enable Register (registro stati eventi ordinari e registro abilitazione stati eventi ordinari)**

Questi due registri vengono utilizzati in conformità allo Standard 488.2 IEEE. I bit impostati nello Standard Event Status Register che corrispondono ai bit impostati nello Standard Event Enable Register comportano l'invio del bit ESB nello Status Byte Register.

Lo Standard Event Status Register viene letto e svuotato dal comando \*ESR?. Il registro Standard Event Status Enable si imposta con il comando \*ESE <NRF> e si legge con il comando \*ESE?

Si tratta di un campo di bit nel quale ogni bit assume il significato seguente.

- Bit 7 Accensione. Interviene alla prima accensione dello strumento.
- Bit 6 Non utilizzato.
- Bit 5 Errore di comando. Interviene quando viene individuato un errore di sintassi in un comando dal bus. Il segnale di analisi sintattica viene ripristinato e l'operazione di analisi sintattica continua al byte successivo nei dati in entrata.
- Bit 4 Errore di esecuzione. Interviene quando si verifica un errore durante l'esecuzione di un comando sottoposto ad analisi sintattica. Il numero dell'errore individuato viene inviato all 'Execution Error Register, vedi la sezione Messaggi di errore.
- Bit 3 Errore tempo scaduto verifica. Viene impostato quando un parametro prevede l'esecuzione della 'verifica' e il valore non viene raggiunto entro 5 secondi, ovvero la tensione erogata è rallentata dalla presenza di un condensatore di grandi dimensioni sull'uscita.
- Bit 2 Errore query. Visualizzato quando si verifica una query. Il corretto numero dell'errore viene riportato nel registro Errori query, vedere la sezione Registro Errori query.
- Bit 1 Non utilizzato.
- Bit 0 Operazione completata: Impostato come risposta al comando "\*OPC".

#### **Registro degli errori di esecuzione**

Questo registro riporta un valore numerico che rappresenta l'ultimo errore riscontrato nell'interfaccia attiva. Il registro degli errori di esecuzione viene letto e svuotato dal comando "\*EER?". Al momento dell'accensione questo registro viene impostato a "0" per tutte le interfacce. I messaggi di errore assumono i significati seguenti:

- 0 Nessun errore.
- 1- 9 Indica che è stato trovato un errore hardweare.
- 100 Il valore numerico inviato con il comando è troppo grande o troppo piccolo. Comprende numeri negativi, numeri di memorizzazione illeciti, numeri >1 dove sono ammessi solo 0 e 1 ecc.
- 101 Un richiamo dei dati di installazione è stato inoltrato ma l'allocazione specificata contiene dati alterati. Ciò può indicare sia un errore hardware sia un'alterazione momentanea dei dati che può essere corretta riscrivendo gli stessi dati nella stessa memorizzazione.
- 102 Un richiamo dei dati di installazione è stato inoltrato ma l'allocazione specificata non contiene alcun dato.
- 103 Tentativo di lettura o scrittura di un commando nel secondo output. L'unità ha un solo output.
- 200 Sola lettura: tentativo di modifica delle impostazioni dello strumento da un'interfaccia non autorizzata alla scrittura. Per ulteriori dettagli, vedi la sezione 'Interface Locking' (Blocco Interfaccia).

## **Limit Event Status and Limit Event Status Enable Registers (Registri Stato eventi limite e Attiva stato eventi limite)**

Questi due registri sono implementati come aggiunta allo standard IEEE 488.2. servono per informare il controller di entrata e/o uscita dalle condizioni limite di corrente o tensione e la cronologia delle condizioni di attivazione della protezione dall'ultima lettura.

Qualsiasi valore di bit impostato nel registro Stato eventi limite che corrisponde ai bit impostati nel registro Attiva stato eventi limite causano l'impostazione del bit LIM1 nel registro Bit stato.

Il registro Stato eventi limite viene letto e cancellato con il comando LSR1?. Il registro Attiva stato eventi limite viene impostato dal comando LSE1 <NRF> e letto dal comando LSE1?.

- Bit 7 Riservato per uso futuro
- Bit 6 Viene impostato quando si verifica un errore di disinnesto che richiede la reimpostazione dello stato ON/OFF dell'alimentazione.
- Bit 5 Viene impostato quando interviene il magnetotermico guasto rilevatore uscita
- Bit 4 Viene impostato quando interviene il magnetotermico sovracorrente uscita
- Bit 3 Viene impostato quando interviene il magnetotermico sovratensione uscita
- Bit 2 Viene impostato quando l'alimentazione erogata raggiunge il limite (modalità senza regolazioni)
- Bit 1 Viene impostato quando la corrente erogata raggiunge il limite (modalità corrente costante)
- Bit 0 Viene impostato quando la tensione erogata raggiunge il limite (modalità corrente costante)

### **Status Byte Register e Service Request Enable Register**

Questi due registri vengono utilizzati in conformità allo standard IEEE 488.2. I bit impostati nello Status Byte Register che corrispondono ai bit impostati nello Service Request Enable Register comportano l'invio del bit RQS/MSS nello Status Byte Register generando così una Service Request sul bus.

Lo Status Byte Register viene letto o dal comando \*STB?, che ritorna MSS nel bit 6, oppure da un'interrogazione ciclica seriale che ritorna RQS nel bit 6. Il registro Service Request Enable si imposta con il comando \*SRE <NRF> e si legge con il comando \*SRE?

- Bit 7 A disposizione
- Bit 6 RQS/MSS. Questo bit, definito dallo standard IEEE 488,2, contiene sia il messaggio. Requesting Service (richiesta servizio) che il messaggio Master Status Summary (sommario stati principali). RQS viene tornato in risposta a una Serial Poll ed MSS in risposta al comando \*STB?.
- Bit 5 ESB. l'Event Status Bit (bit di stato evento) Si imposta se uno dei bit impostati nello Standard Event Status Register corrisponde a un bit impostato nello Standard Event Status Enable Register.
- Bit 4 MAV. il Message Available Bit. (Bit messaggio disponibile) Si imposta quando lo strumento ha un messaggio di risposta formattato e pronto da inviare al controller. Il bit viene eliminato dopo l'invio del Response Message Terminator (carattere finale messaggio di risposta).
- Bit 3 A disposizione
- Bit 2 A disposizione
- Bit 1 A disposizione
- Bit 0 LIM1. Viene impostato qualora venga impostato un bit nel Limit Event Status Register e un bit corrispondente nel Limit Event Statu Enable Register.

#### **Impostazioni per l'accensione**

All'accensione dello strumento, vengono impostati i seguenti valori:

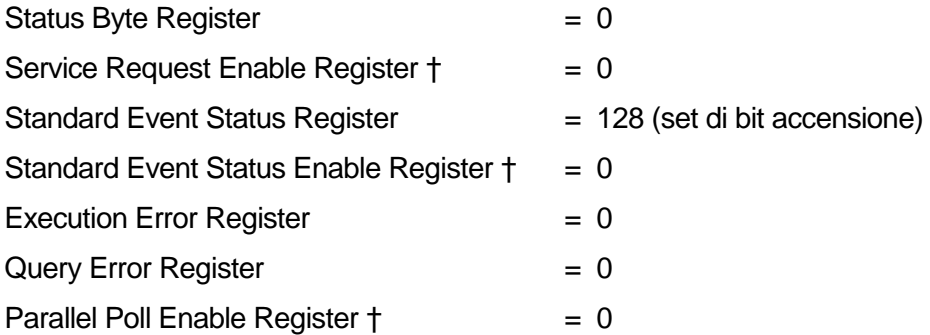

† I registri seguiti da questo simbolo interessano solo la sezione GPIB dello strumento ed hanno poca pertinenza nell'ambito RS232.

Lo strumento funziona nella modalità locale con la tastiera attiva.

I parametri dello strumento all'accensione sono identici a quelli impostati in occasione dell'ultimo spegnimento dello stesso, ad eccezione dello stato dell'uscita. Quest'ultimo è stato impostato in fabbrica su off, ma l'utente può selezionare che sia identico sia all'accensione che allo spegnimento dello strumento.

## **Modello di stato**

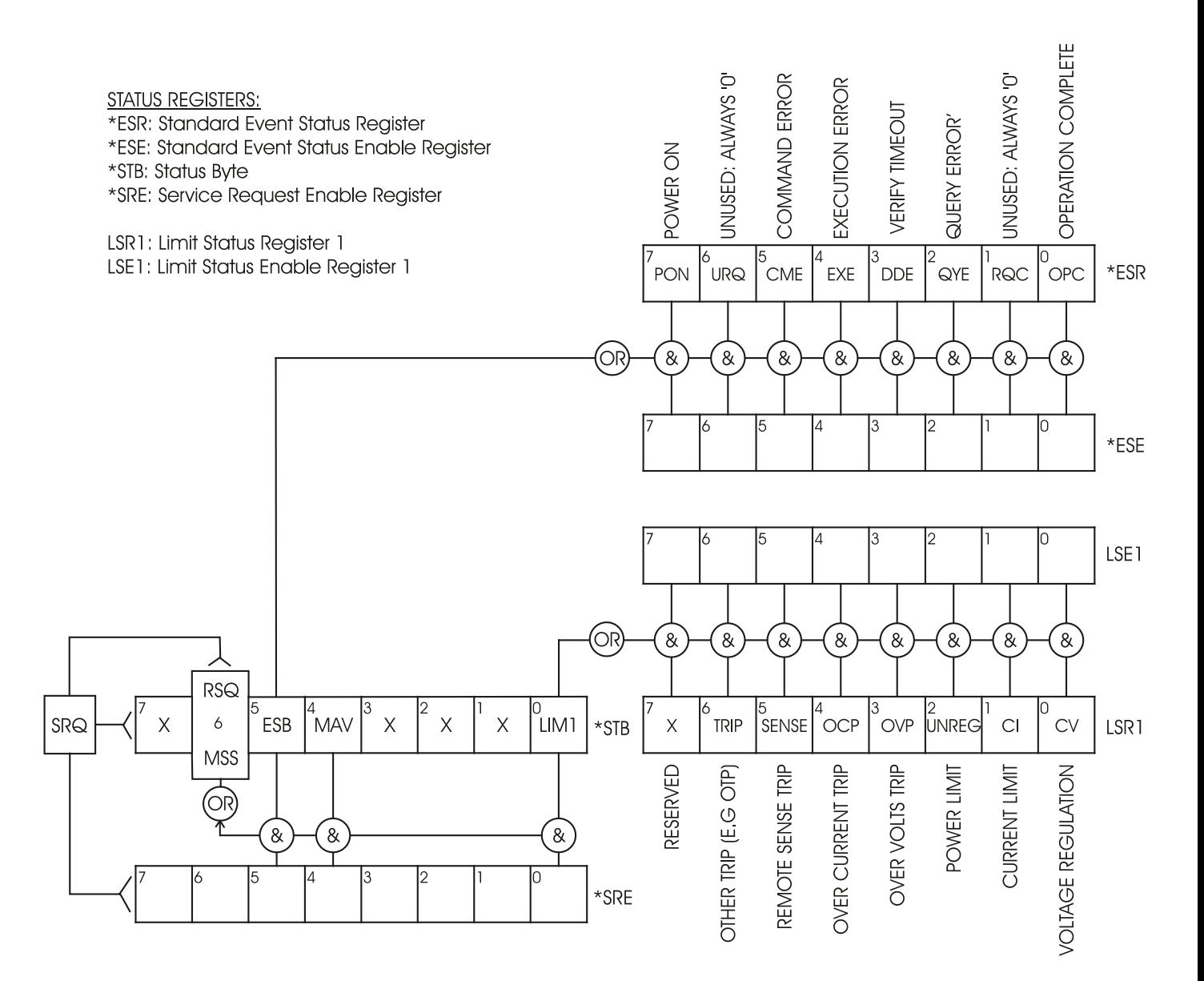

# Comandi remoti (solo QPX1200SP)

## <span id="page-31-0"></span>**Formati dei comandi remoti**

I dati seriali RS232 inviati allo strumento vengono accodati in una coda immissione a 256 byte, che viene riempita, tramite segnali di interrupt, in modo trasparente a tutte le altre operazioni dello strumento. Lo strumento invia il segnale XOFF quando ci sono circa 200 caratteri nella coda d'attesa e XON quando ci sono circa 100 spazi liberi nella coda dopo l'invio di XOFF. Questa coda contiene dati grezzi, non analizzati sintatticamente, che l'analizzatore sintattico preleva quando è necessario. I comandi (e le richieste) vengono eseguiti in ordine e l'analizzatore non inizia l'analisi di un comando nuovo fino a quando non ha completato l'analisi di quelli precedenti. Le risposte RS232 ai comandi o alle richieste sono immediate, ovvero non viene creata una coda per i dati in uscita.

I dati USB si conformano con USB 2.0 Full Speed (Piena velocità)

I dati LAN inviati allo strumento vengono accodati in una coda da 1500 byte, che viene riempita, tramite segnali di interrupt, in modo trasparente a tutte le altre operazioni dello strumento. L'interfaccia LAN è conforme a 1.4 LXI ( LAN eXtensions for Instrumentation) Core 2011.

I comandi devono essere inviati come indica l'elenco dei comandi e devono terminare con il codice finale 0AH (Line Feed LF). I comandi possono essere inviati in gruppi e separati dal codice 3BH (;). Il gruppo di comandi deve terminare con il codice 0AH (Line Feed LF).

Le risposte dallo strumento al controller vengono inviate come indica l'elenco comandi. Ciascuna risposta viene terminata con un <RESPONSE MESSAGE TERMINATOR> (Soppressore di messaggi di risposta) che è il codice 0DH (Carriage Return CR), seguito dal codice 0AH (Line Feed, LF).

<WHITE SPACE> (spazio vuoto) viene definito come i codici di carattere da 00H a 20H incluso.

<WHITE SPACE> viene ignorato ad eccezione di quando si trova negli identificatori di comando, ovvero '\*C LS' non equivale a '\*CLS'.

Il bit alto di tutti i caratteri viene ignorato.

I comandi fanno distinzione fra lettere maiuscole e minuscole.

## **Formato dei comandi remoti GPIB**

I dati inviati allo strumento vengono accordati in una coda da 256 byte, che viene riempita, tramite segnali di interrupt, in modo trasparente a tutte le altre operazioni dello strumento. Questa coda contiene dati non analizzati sintatticamente che l'analizzatore sintattico preleva quando sono necessari. I comandi (e le richieste) vengono eseguiti in ordine e l'analizzatore non inizia l'analisi di un comando nuovo fino a quando non ha completato l'analisi di quelli precedenti. Non c'è una coda per i cadi in uscita, il che significa che il codice di formattazione risposta attende, anche per un periodo di tempo indeterminato, fino a quando lo strumento viene invitato al dialogo ed invia l'intero messaggio di risposta, prima di consentire all'analizzatore sintattico di eseguire il comando successivo nella coda dei dati in entrata.

Il controller invia i comandi come <PROGRAM MESSAGES> (messaggi di programma), e ciascun messaggio è composto dallo zero o da più elementi di <PROGRAM MESSAGE UNIT> (unità messaggi di programma) separati dagli elementi del <PROGRAM MESSAGE UNIT SEPARATOR> (separatore unità messaggi di programma)

La <PROGRAM MESSAGE UNIT> è uno qualsiasi dei comandi nella lista comandi remoti.

Il <PROGRAM MESSAGE UNIT SEPARATOR> è un carattere di punto-e-virgola':' (3BH).

I <PROGRAM MESSAGES> sono separati dagli elementi del <PROGRAM MESSAGE TERMINATOR> che possono essere uno dei seguenti:

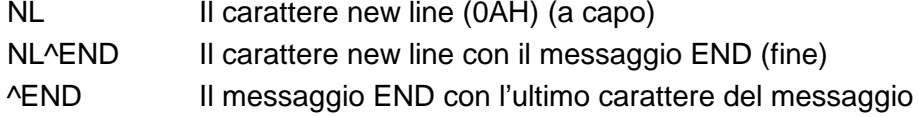

Le risposte dallo strumento al controller vengono inviate come <RESPONSE MESSAGES> (messaggi di risposta). Un <RESPONSE MESSAGE> è composto da una <RESPONSE MESSAGE UNIT> (unità di messaggio di risposta) seguita da un <RESPONSE MESSAGE TERMINATOR> (codice finale messaggio di risposta).

Il <RESPONSE MESSAGE TERMINATOR> è il carattere di new line con il messaggio END NL^END.

Ciascuna domanda genera un particolare <RESPONSE MESSAGE>, elencato unitamente al comando nell'elenco dei comandi remoti.

<WHITE SPACE> viene ignorato eccetto quando si trova negli identificatori di comando, ovvero '\*C LS' non equivale a '\*CLS'.

<WHITE SPACE> è definito come i codici di carattere da 00H a 20H incluso ad eccezione del carattere NL (0AH).

Il bit alto di tutti i caratteri viene ignorato.

I comandi non fanno distinzione fra lettere maiuscole e minuscole.

## **Elenco dei comandi**

Questa sezione elenca tutti i comandi e le richieste adottate in questo strumento. I comandi sono elencati in ordine alfabetico nei gruppi delle funzioni.

Si noti che non ci sono parametri dipendenti, parametri accoppiati, comandi sovrapposti, elementi di dati di programmazione espressioni o titoli dei programmi comandi composti; ciascun comando viene eseguito prima di avviare il comando successivo. Tutti i comandi sono progressivi e il messaggio operazione completa viene generato sempre, subito dopo l'esecuzione.

Si utilizza la seguente nomenclatura:

- <RMT> <RESPONSE MESSAGE TERMINATOR>
- <NRF> A titolo esemplificativo. 12, 12·00, 1·2e1 e 120e-1 sono tutti formati ammessi per rappresentare il numero 12. Una volta ricevuti, i numeri vengono convertiti alla precisione impostata per lo strumento e successivamente arrotondati per ottenere il valore del comando.
- <NR1> Numero senza parte frazionaria, ovvero numero intero.
- <NR2> Numero espresso con punto decimale fisso, ad esempio 11·52, 0·78 ecc.
- <CPD> <CHARACTER PROGRAM DATA>
- <CRD> <CHARACTER RESPONSE DATA>

#### **Comandi univoci dello strumento**

Per i comandi contrassegnati con "WITH VERIFY" (CON VERIFICA) le operazione è eseguita quando il parametro modificato raggiunge il +o- 5% o i +o- 10 conteggi, a seconda del maggiore tra i due. Se il valore non dovesse raggiungere questi limiti entro 5 secondi , allora il Bit di Verifica del Timeout (bit 3) viene settato all'interno dello Standard Event status Register e l'operazione viene completata alla fine del periodo di Timeout.

Il bit di Operation Complete (bit 0) all'interno dello Standart Event Status Register è settato sempre e solo attraverso il comando \*OPC.Il comando \*OPC (oppure \*OPC?) può essere utilizzato per sincronizzare il dispositivo, data la natura sequenziale delle operazioni remote.

- V1 <NRF> Imposta l'uscita su <NRF> Volt.
- V1V <NRF> Imposta l'uscita su <NRF> Volt con funzione di verifica.
- OVP1 <NRF> imposta il magnetotermico sovratensione uscita su <NRF> Volt.

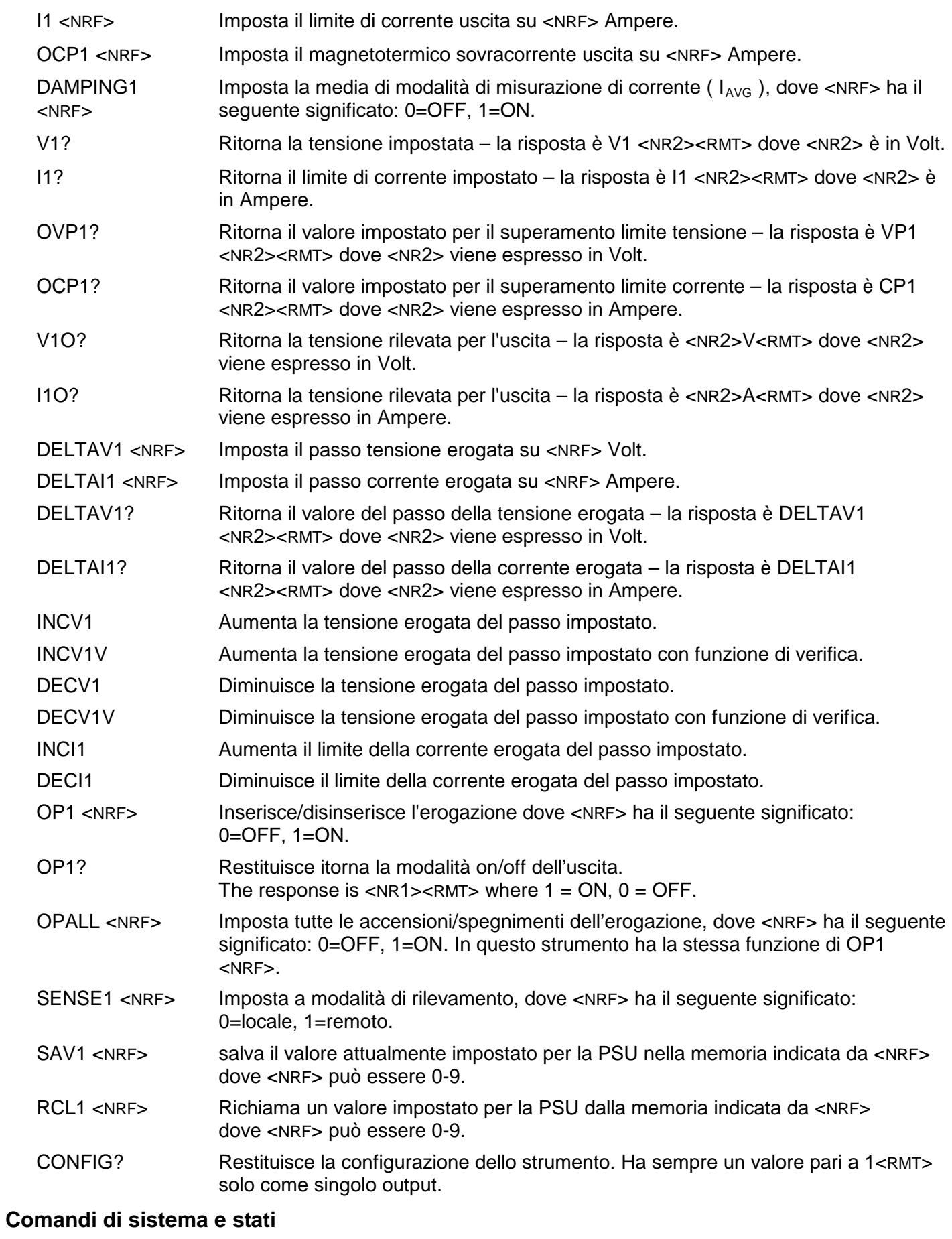

\*CLS Cancella lo stato. Svuota la struttura dello stato. Che svuota indirettamente lo Status Byte Register.

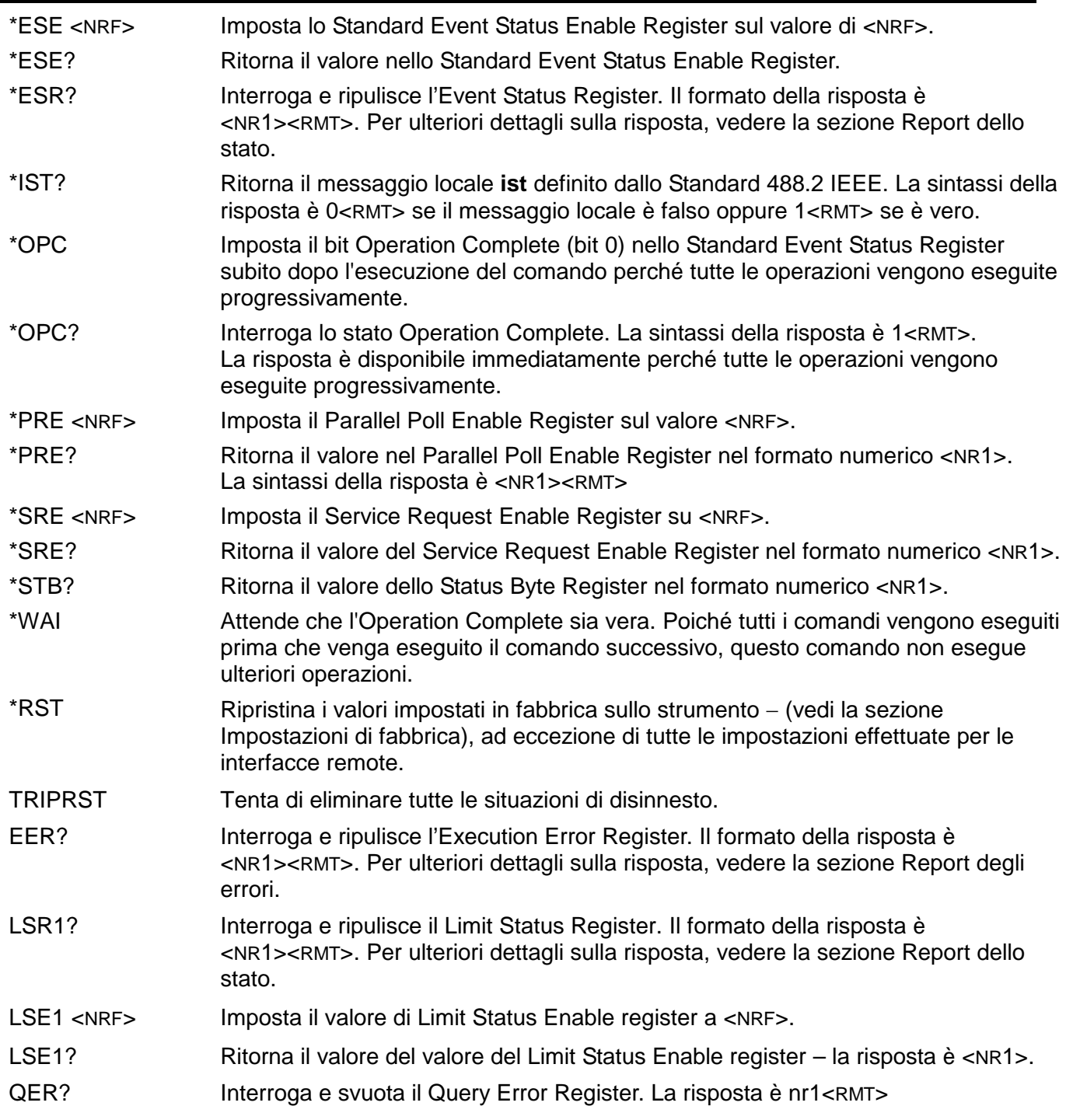

### **Comandi di gestione interfaccia**

LOCAL Va alla modalità Local. Qualsiasi comando successivo ripristina lo stato remoto. LOCALLOCKOUT Imposta lo stato della tastiera dove <NRF> ha il seguente significato: 1 = <NRF> tastiera bloccata,  $0 =$  tastiera attiva. Si noti che questo comando ha effetto solo la tastiera, non le altre interfacce; se necessario, utilizzare IFLOCK per disabilitare le altre interfacce. Nota: per le unità con versione del firmware principale precedente a 4.22, questo comando non viene riconosciuto e restituisce un errore.

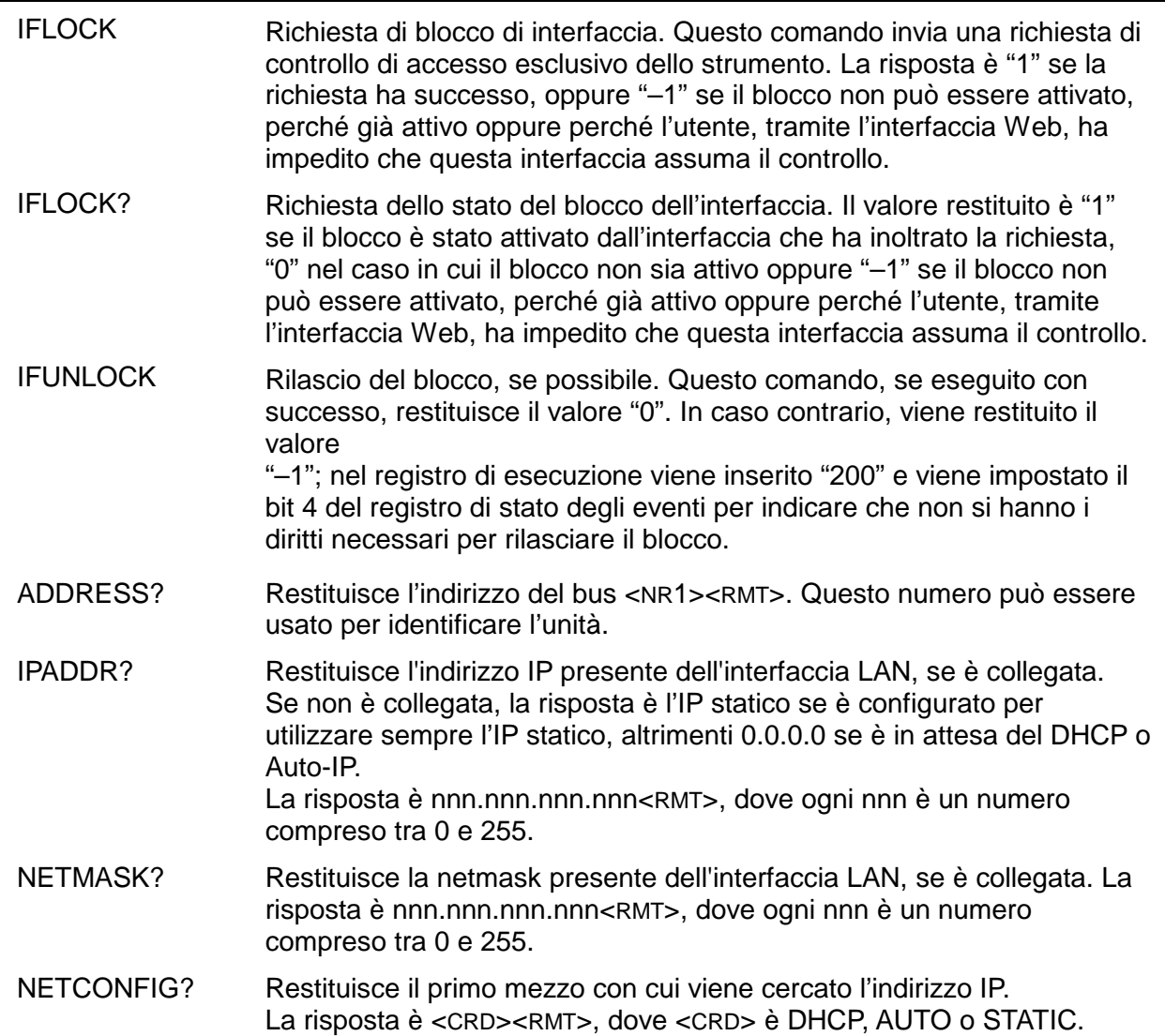

I seguenti comandi specificano i parametri che l'interfaccia LAN utilizza. **Nota:** è necessario riavviare l'alimentatore se questi comandi vengono inviati prima dell'utilizzo delle nuove impostazioni (o se vengono restituiti in risposta alle richieste di informazioni sopra indicate). L'unico modo con cui lo strumento tenta di controllare la validità dell'indirizzo IP o della netmask è verificando che ogni parte rientri in 8 bit. L'interruttore LAN RESET del pannello posteriore ignora questi comandi e ripristina le impostazioni predefinite, come descritto in precedenza.

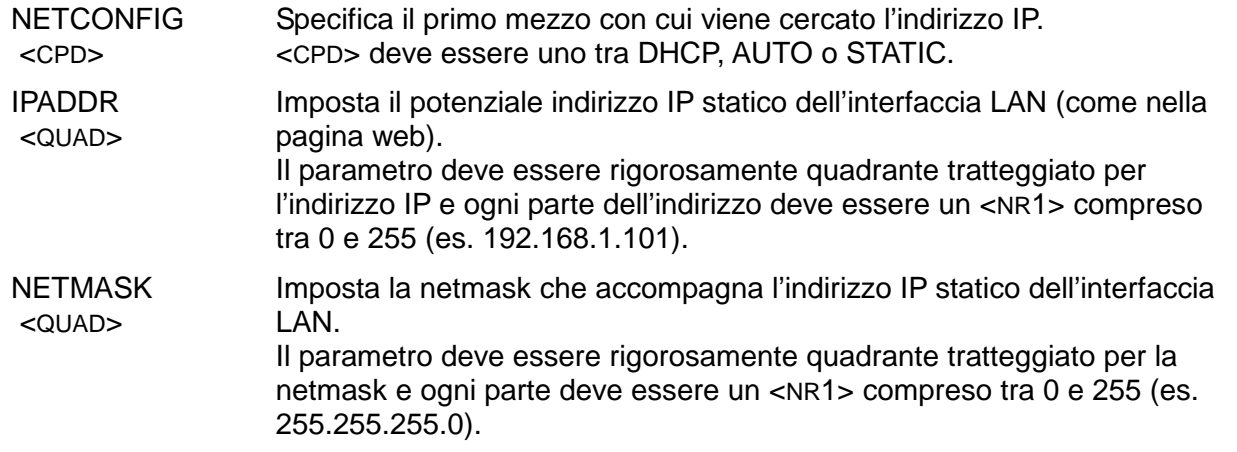

## **Comandi vari**

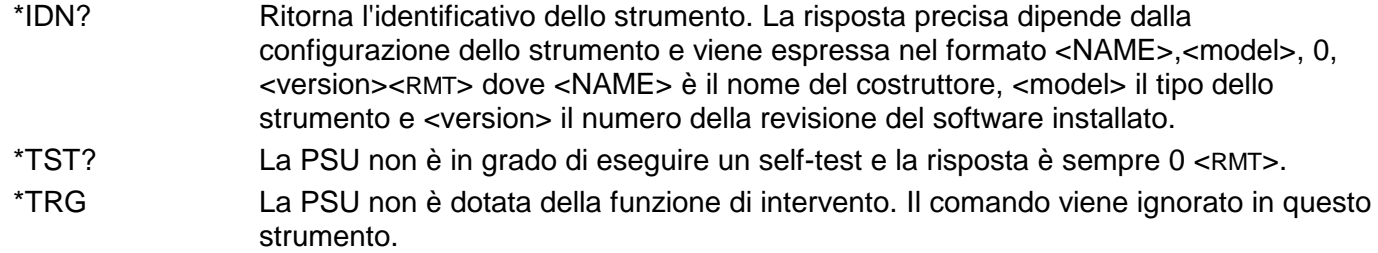

#### **Comandi destinati alle operazioni di taratura**

Per informazioni su questi comandi, vedi il Manuale di manutenzione.

*NB:* L'utilizzo di '1' in molti comandi (per es. V1 <NRF>, I1O?) è per mantenere i comandi completamente compatibili con quelli per gli alimentatori TTi programmabili multi-uscita. '1' si riferisce a 'Uscita 1' che, per quel che riguarda il presente alimentatore, è l'unica; un apparecchio a doppia uscita, per esempio, avrebbe un set di comandi doppio V2 <NRF>, I2O ecc.

# Manutenzione

<span id="page-36-0"></span>I costruttori o rivenditori internazionali offrono agli utenti un servizio di riparazione di strumenti difettosi. Qualora i proprietari dello strumento desiderino eseguire in sede le operazioni di riparazione, dovranno affidarne l'esecuzione a personale specializzato, previa consultazione del manuale di manutenzione, che può essere acquistato direttamente presso i costruttori o i rivenditori internazionali.

#### **Fusibile**

La tipologia corretta del fusibile è:

15 A 250 V HBC ritardato, 1¼" x ¼"

Accertarsi di utilizzare solo i fusibili della potenza e del tipo visti in occasione delle sostituzioni. È proibito utilizzare fusibili improvvisati e cortocircuitare i portafusibili.

Prima di sostituire il fusibile, scollegare lo strumento dall'alimentazione CA. Togliere le 6 viti di fissaggio e sollevare il coperchio. Sostituire il fusibile con uno della tipologia corretta e rimontare il coperchio.

Tenere presente che il fusibile viene fornito per garantire la sicurezza dello strumento e limitare i danni in caso di guasti di uno dei dispositivi di commutazione. Se il fusibile dovesse bruciare, è molto probabile che bruci anche il nuovo fisibile perché si è verificato un guasto dell'alimentazione; in questo caso, è prevista la restituzione dello strumento al costruttore che provvederà ad eseguire le riparazioni del caso.

#### **Pulizia**

La pulizia dello strumento deve essere eseguita con un panno leggermente inumidito con acqua o detergente neutro.

#### **AVVERTENZA! ONDE EVITARE SCOSSE ELETTRICHE O DANNEGGIARE LO STRUMENTO, EVITARE TASSATIVAMENTE L'INGRESSO D'ACQUA NELL'INVOLUCRO DELLO STRUMENTO. ONDE EVITARE DI DANNEGGIARE L'INVOLUCRO, NON PULIRLO MAI CON SOLVENTI.**

#### **Link Web**

Per la versione più recente del presente manuale d'uso, il driver IVI e gli eventuali aggiornamenti del firmware pertinenti, visitare il sito <http://www.tti-test.com/go/qsx> .

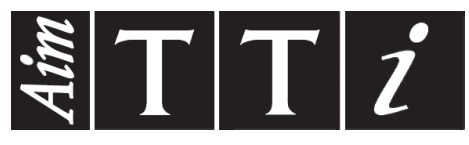

Thurlby Thandar Instruments Ltd.

Glebe Road • Huntingdon • Cambridgeshire • PE29 7DR • England (United Kingdom) Telephone: +44 (0)1480 412451 • Fax: +44 (0)1480 450409

International web site: www.aimtti.com • UK web site: www.aimtti.co.uk • USA web site: www.aimtti.us Email: info@aimtti.com